# **Panasonic**

# **Guide d'installation**

**Caméra en réseau** No. de modèle WV-NW502SE

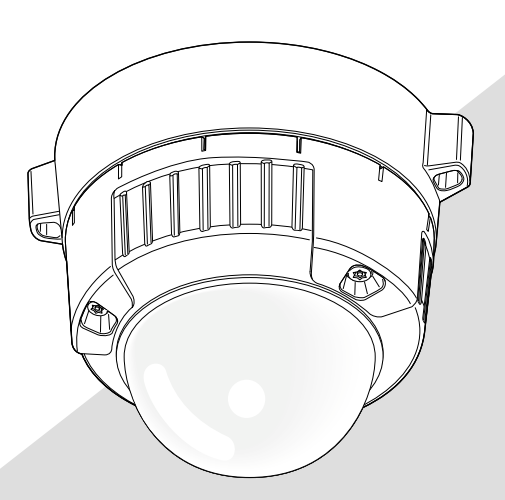

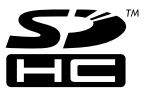

Avant toute tentative de raccordement ou d'utilisation de ce produit, veuillez lire attentivement les présentes instructions et conserver ce manuel en perspective d'une utilisation future.

Le numéro de modèle est abrégé dans certaines descriptions dans le présent manuel.

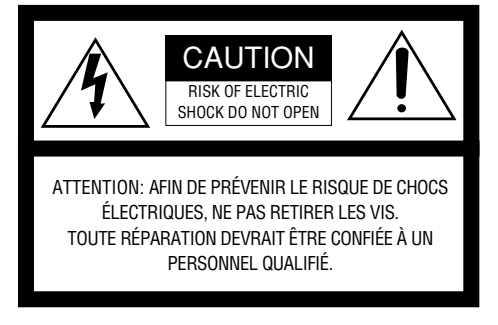

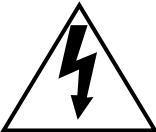

L'éclair à extrémité fléchée placé dans un triangle équilatéral est destiné à attirer l'attention de l'utilisateur sur la présence d'une "tension potentiellement dangereuse" et non isolée se trouvant dans les limites du coffret de l'appareil dont la puissance est suffisante pour constituer un risque important d'électrocution.

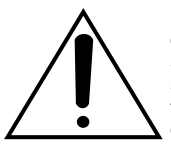

Le point d'exclamation placé dans un triangle équilatéral sert à attirer l'attention de l'utilisateur sur des instructions de fonctionnement et d'entretien (de dépannage) à caractère important dans la brochure qui accompagne l'appareil.

Coupure de l'alimentation. Les appareils équipés ou non équipés d'interrupteurs d'alimentation à positions marche-arrêt (ON-OFF) sont alimentés dès que le cordon d'alimentation secteur est raccordé à la source d'alimentation; cependant, il faut savoir que l'appareil n'est alimenté que dans la mesure où l'interrupteur d'alimentation à positions marche-arrêt se trouve en position marche (ON). Débrancher le cordon d'alimentation afin de couper l'alimentation générale de tous les appareils.

Nous déclarons sous notre propre responsabilité que le produit auquel se réfère la présente déclaration est conforme aux normes spécifiées ou à tout autre document normatif conformément aux dispositions des directives 2006/95/CE et 2004/108/CE.

#### **AVERTISSEMENT:**

- Afin d'éviter toute risque de déclaration d'incendie ou d'électrocution, ne pas exposer cet appareil à la pluie ni à l'humidité.
- L'appareil ne devrait pas être exposé à des éclaboussures ou des projections d'eau et aucun récipient rempli de liquide tels que des vases ne devraient être posê sur l'appareil.
- Tous les travaux d'installation de ce produit devraient être confiés à des techniciens et dépanneurs professionnels ou des installateurs de système.
- Les connexions doivent être conformes au code électrique local.

# Table des matières

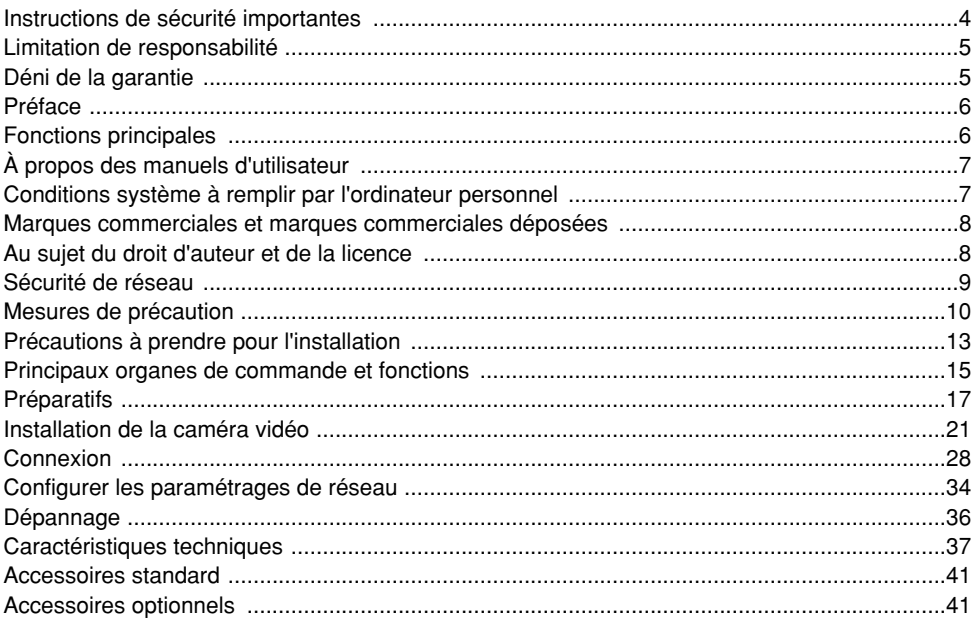

# **Instructions de sécurité importantes**

- 1) Veiller à lire ces instructions.
- 2) Conserver ces instructions.
- 3) Tenir compte de tous les avertissements.
- 4) Se conformer à toutes les instructions.
- 5) Nettoyer uniquement avec un chiffon sec.
- 6) N'obturer aucune des ouvertures d'aération. Installer conformément aux instructions du fabricant.
- 7) Ne pas utiliser à proximité de sources de chaleur telles que des radiateurs, des bouches de chauffage, des appareils de chauffage ou tout autre appareil (y compris les amplificateurs) produisant de la chaleur.
- 8) Ne pas asservir l'objectif de sécurité de la prise polarisée ou de la prise de mise à la terre. Une prise polarisée possède deux lames dont l'une est plus large que l'autre. Une prise de mise à la terre possède deux lames ainsi qu'un troisième élément, un ergot de mise à la terre. La lame qui est large ou le troisième élément, l'ergot, sont installés pour assurer votre sécurité. Si la prise fournie ne s'engage pas correctement dans votre prise, veuillez consulter un électricien pour qu'il effectue le remplacement de l'ancienne prise de sortie secteur.
- 9) Protéger le cordon d'alimentation afin que personne ne puisse marcher dessus ni ne soit pincé, notamment près des prises, les prises pratiques et les points de sortie de l'appareil.
- 10) Utiliser uniquement les fixations ou les accessoires spécifiés par le fabricant.
- 11) Utiliser uniquement le chariot, le support, le trépied, la platine de fixation ou la tablette spécifiée par le fabricant ou vendu avec l'appareil. Quand un chariot est utilisé, prendre toutes les précautions nécessaires lors du déplacement de la combinaison chariot-appareil afin que le tout ne se renverse pas.

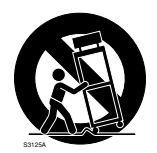

12) Débrancher cet appareil pendant les orages électriques ou s'il n'est pas utilisé sur de longues périodes de temps.

# **Limitation de responsabilité**

CETTE PUBLICATION EST FOURNIE "COMME TEL" SANS GARANTIE DE TOUTE SORTE, EXPRÈS OU IMPLICITE, ÉTANT INCLUSE MAIS NON LIMITÉE AUX GARANTIES IMPLICITES DE LA VALEUR MARCHANDE, ADAPTATION POUR TOUT BUT PARTICULIER OU NON-INFRACTION DES DROITS D'UN TIERS.

CETTE PUBLICATION A PU INCLURE DES INEXACTITUDES TECHNIQUES OU DES ERREURS TYPOGRAPHIQUES. DES CHANGEMENTS SONT AJOUTÉS AUX INFORMATION CI-DESSUS, À TOUT MOMENT, AUX FINS D'AMÉLIORATION DE CETTE PUBLICATION ET/OU DU PRODUIT CORRESPONDANT(S).

# **Déni de la garantie**

EN AUCUN CAS Panasonic Corporation NE SERA TENU POUR RESPONSABLE POUR TOUTE PARTIE OU TOUTE PERSONNE, À L'EXCEPTION DU REMPLACEMENT OU D'UNE MAINTENANCE RAISONNABLE DE CE PRODUIT POUR LES CAS CITÉS, INCLUS MAIS NON LIMITÉS À CE QUI SUIT:

- (1) TOUT DÉGÂT ET PERTE, Y COMPRIS SANS LIMITATION, DIRECT OU INDIRECT, SPÉCIAL, IMPORTANT OU EXEMPLAIRE, SURVENANT OU CONCERNANT LE PRODUIT;
- (2) BLESSURE PERSONNELLE OU TOUT DÉGÂT CAUSÉS PAR UN USAGE NON APPROPRIÉ OU UNE UTILISATION NÉGLIGENTE DE L'UTILISATEUR;
- (3) DÉMONTAGE, RÉPARATION OU MODIFICATION NON AUTORISÉS DU PRODUIT EFFECTUÉS PAR L'UTILISATEUR;
- (4) INCOMMODITÉ OU TOUTE PERTE SURVENANT LORSQUE LES IMAGES NE SONT PAS AFFICHÉES DÛ À TOUTE RAISON OU CAUSE Y COMPRIS TOUTE PANNE OU PROBLÈME DU PRODUIT;
- (5) TOUT PROBLÈME, INCOMMODITÉ IMPORTANTE OU PERTE OU ENDOMMAGEMENT, SURVENANT DU SYSTÈME COMBINÉ PAR LES APPAREILS DE TIERS;
- (6) TOUTE RÉCLAMATION OU ACTION ENTREPRISE POUR DES DOMMAGES, APPORTÉE PAR TOUTE PERSONNE OU ORGANISATION ÉTANT UN SUJET PHOTOGÈNE, DÛ À LA VIOLATION DE L'INTIMITÉ AVEC POUR RÉSULTAT DES IMAGES DE SURVEILLANCE DE CAMÉRA VIDÉO, Y COMPRIS DES DONNÉES SAUVEGARDÉES, POUR UNE RAISON QUELCONQUE, EST DIFFUSÉE PUBLIQUEMENT OU EST EMPLOYÉE POUR UN BUT AUTRE QUE CELA DE LA SURVEILLANCE;
- (7) PERTES DE DONNÉES ENREGISTRÉES PROVOQUÉES PAR UNE PANNE.

# **Préface**

Le modèle WV-NW502SE a été conçu pour fonctionner en utilisant un ordinateur personnel sur un réseau (10BASE-T/100BASE-TX), et peut être installé sous des gouttières (extérieur sous abrit).

Il est possible d'observer et de contrôler le son et les images de la caméra vidéo sur un ordinateur personnel par l'intermédiaire d'un réseau en se raccordant à un réseau local (LAN) ou à l'Internet.

#### **Remarque:**

• Il est nécessaire de configurer les paramétrages de réseau de l'ordinateur personnel et de l'environnement réseau pour contrôler les images et le son provenant de la caméra vidéo sur l'ordinateur personnel. Il est également indispensable qu'un navigateur Internet soit installé sur l'ordinateur personnel.

# **Fonctions principales**

#### **Image à haute résolution (2 048 x 1 536)**

Des images avec une haute résolution atteignant 2 048 x 1 536 (3 mégapixels) peuvent être transmises.

#### **MEGA Super Dynamic**

Super-Dynamic compense la luminosité sur une base de pixel-à-pixel ayant pour résultat la production d'images naturelles même si un sujet possède diverses intensités d'éclairement.

#### **Codage triple H.264/MPEG-4 et JPEG**

La sortie H.264/MPEG-4 double flux et la sortie de JPEG peuvent être simultanément assurées. \* H.264 ou MPEG-4 peut être sélectionné.

#### **Fonction foyer arrière automatique (ABF)**

ABF (foyer arrière automatique) favorise une installation aisée et stabilise le réglage foyer arrière autant dans les modes couleur que noir et blanc.

#### **Fonction noir et blanc**

Les images seront affichées nettement même pour une scène de nuit étant donné que la caméra vidéo se commutera automatiquement du mode couleur au mode noir et blanc sous des conditions d'éclairage à faible luminosité.

\* Le bruit de fonctionnement risque d'être entendu au moment du changement, toutefois, cela n'indique aucun défaut de fonctionnement.

#### **Fonction d'alimentation électrique par câble Ethernet**

Lors d'une connexion à un dispositif PoE (Power over Ethernet), l'alimentation est assurée en raccordant simplement un câble de réseau local. (IEEE802.3af compatible)

#### **Communication interactive avec le son**

En utilisant le connecteur de sortie son et le connecteur en microphone, la réception du son de la caméra vidéo sur un ordinateur personnel et la transmission du son de l'ordinateur personnel à la caméra vidéo sont disponibles.

### **Fonction de carte de mémoire SDHC/SD**

Les images peuvent être enregistrées automatiquement sur une carte de mémoire SDHC/SD optionnelle\*1 (lorsque les images n'ont pas pu être transmises avec la fonction de transmission périodique FTP) mais aussi manuellement.

L'image sur une carte de mémoire SDHC/SD peut être lue sur un navigateur Internet ou être téléchargée par l'intermédiaire du réseau.

\*1 Carte de mémoire SDHC/SD recommandée (☞ page 40)

# **À propos des manuels d'utilisateur**

Il existe 2 ensembles de ce manuel et du manuel d'utilisation (PDF).

Le "Guide d'installation" contient les descriptions sur la façon d'installer et de raccorder cette caméra vidéo et la façon d'exécuter les paramétrages de réseau qui sont nécessaires. Se référer au manuel d'utilisation (PDF) qui se trouve sur le CD-ROM fourni en ce qui concerne les descriptions sur la façon d'exécuter les paramétrages de la caméra vidéo et d'utiliser la

caméra vidéo. Le programme Adobe® Reader® est nécessaire pour pouvoir lire le fichier PDF.

# **Conditions système à remplir par l'ordinateur personnel**

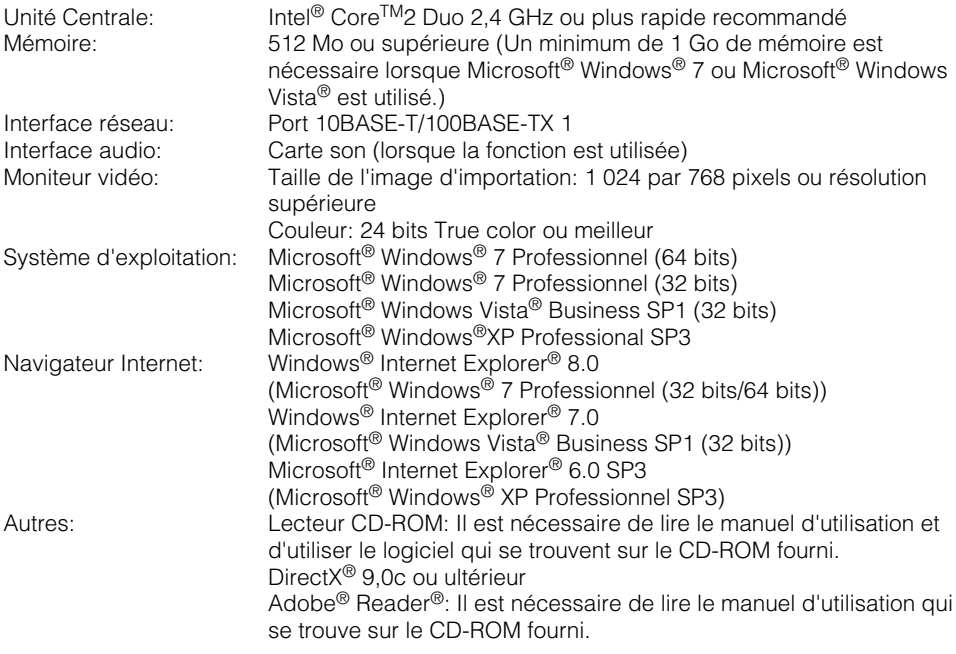

#### **Important:**

- Quand un ordinateur personnel non conforme aux conditions susmentionnées est utilisé, l'affichage des images risque d'être plus lent ou le navigateur Internet risque aussi de ne pas pouvoir être utilisé.
- Si aucune carte son n'est installée sur l'ordinateur personnel, le son risque d'être inaudible. Une coupure du son risque de se produire en fonction de l'environnement réseau.
- Microsoft<sup>®</sup> Windows<sup>®</sup> XP Édition X64 professionnelle n'est pas prise en charge.
- En utilisant IPv6 pour la communication, utiliser Microsoft® Windows® 7 ou Microsoft® Windows Vista<sup>®</sup>

#### **Remarque:**

• Se référer à "Notes on Windows Vista® / Windows® 7" (PDF) pour obtenir de plus amples informations à propos des conditions système pour un ordinateur personnel et les mesures de précaution à prendre lors de l'utilisation de Microsoft® Windows® 7 ou de Microsoft® Windows Vista®.

# **Marques commerciales et marques commerciales déposées**

- Microsoft, Windows, Windows Vista, Internet Explorer, ActiveX et DirectX sont ou des marques commerciales déposées ou des marques commerciales de la firme Microsoft Corporation aux États-Unis d'Amérique et dans d'autres pays.
- Intel, Pentium et Intel Core sont des marques commerciales ou des marques commerciales déposées de la firme Intel Corporation ou de ses filiales aux États-Unis et dans d'autres pays.
- Adobe et Reader sont soit des marques commerciales déposées soit des marques commerciales de la firme Adobe Systems Incorporated aux États-Unis d'Amérique et/ou dans d'autres pays.
- Le logo SDHC est une marque commerciale.
- Les autres noms de compagnies et de produits contenus dans ce mode d'emploi peuvent être des marques commerciales ou des marques déposées de leurs propriétaires respectifs.

# **Au sujet du droit d'auteur et de la licence**

La distribution, la copie, le démontage, l'inversion en conformité, l'inversion d'ingénierie et également l'exportation en violation aux lois de l'exportation du logiciel fourni avec cet appareil sont formellement interdits.

# **Sécurité de réseau**

Avec l'utilisation de cet appareil raccordé à un réseau, votre attention est attirée sur les risques de sécurité suivants que cela représente.

- q Fuites ou vol des informations par l'intermédiaire de cet appareil
- (2) L'utilisation de cet appareil pour exécuter des opérations illégales par des personnes aux intentions malveillantes

 $\circled{3}$  Interférence ou interruption de cet appareil par des personnes aux intentions malveillantes Il est de votre responsabilité de prendre toutes les précautions nécessaires qui sont décrites ci-dessous afin de vous mettre l'abri contre tous les risques de sécurité indiqués ci-dessus.

- Se servir de cet appareil dans un réseau sécurisé par un pare-feu, etc.
- Si cet appareil est connecté à un réseau comprenant plusieurs ordinateurs personnels, s'assurer que le système n'est pas directement infecté par des virus informatiques ou tout autre entité malveillantes (se servir d'un programme anti-virus, d'un programme anti-espion régulièrement mis à jour, etc.).
- Protéger votre réseau contre tout accès non autorisé en limitant les utilisateurs à ceux pouvant avoir accès au système avec un nom d'utilisateur et un mot de passe autorisés.
- Appliquer toutes les mesures nécessaires telles que l'authentification d'utilisateur pour protéger votre réseau contre toute fuite ou vol d'information, y compris les données d'image, les informations d'authentification (les noms d'utilisateur et les mots de passe), les informations d'e-mail d'alarme, les informations de serveur FTP, les informations de serveur DDNS.
- Ne pas installer la caméra vidéo dans les endroits où la caméra vidéo ou bien les câbles risquent d'être détruits voire endommagés par des personnes aux intentions malveillantes.

#### **Confier les travaux d'installation au distributeur.**

Les travaux d'installation exigent des connaissances techniques et de l'expérience. Le fait de ne pas observer cette recommandation peut engendrer un incendie, provoquer une décharge électrique, des blessures voire endommager le produit.

Ne pas oublier de contacter le distributeur pour les travaux d'installation, de changement d'emplacement et électriques.

#### **Arrêter immédiatement l'utilisation quand quelque chose est erroné avec cet appareil.**

Quand de la fumée est dégagée par cet appareil ou qu'une odeur de fumée est produite par l'appareil, l'arrêter immédiatement et prendre contact avec votre distributeur.

Couper immédiatement l'alimentation de la caméra vidéo et demander à un dépanneur professionnel de la vérifier.

#### **Ne jamais chercher à démonter ni modifier cet appareil.**

Le fait de ne pas respecter cette recommandation risque d'aboutir à des blessures voire un dysfonctionnement.

Se mettre en rapport avec le distributeur en ce qui concerne les travaux de réparation et d'inspection.

#### **Ne pas introduire d'objets étrangers dans l'appareil.**

En effet, ceci risque d'endommager définitivement l'appareil.

Couper immédiatement l'alimentation de la caméra vidéo et demander à un dépanneur professionnel de la vérifier.

#### **Sélectionner un secteur d'installation capable de supporter le poids total.**

Le fait de sélectionner une surface inadéquate pour l'installation peut faire tomber le produit ou le renverser, ceci ayant pour résultat de blesser quelqu'un.

Les travaux d'installation ne doivent commencer qu'après le renforcement suffisant de la surface d'accueil.

#### **Des inspections périodiques doivent être effectuées.**

Une formation de rouille sur les parties métalliques ou sur les vis de fixation peut engendrer une chute de l'appareil et ceci peut engendrer des blessures ou provoquer des accidents.

Se mettre en rapport avec le distributeur en

ce qui concerne les inspections à faire.

#### **Ne pas exposer cet appareil à dans une atmosphère en présence de produit inflammable.**

Le fait de ne pas respecter cette recommandation risque de provoquer une explosion et de blesser quelqu'un.

#### **Éviter d'installer cette platine de fixation dans des emplacements où des dégâts par le sel peuvent se produire ou du gaz corrosif est produit.**

Dans le cas contraire, les parties servant à l'installation se détérioreront et des accidents tels qu'une chute de cet appareil peuvent se produire.

#### **Installer ce produit dans un endroit dénué de toute vibration.**

Le fait de ne pas respecter cette précaution risque de provoquer des accidents voire une chute.

Le fait de ne pas respecter ces recommandations risque de faire que les vis et les boulons se desserrent et par conséquent, de faire tomber l'appareil et de blesser quelqu'un.

#### **L'emplacement choisi pour l'installation doit être suffisamment haut de ne pas gêner des gens ou interférer avec le déplacement d'objet.**

Le fait de ne pas respecter cette précaution risque de provoquer des accidents voire une chute.

#### **Ne pas frapper ni soumettre l'appareil à des chocs violents.**

Le fait de ne pas respecter cette précaution risque d'aboutir à des blessures voire créer un incendie.

#### **Couper l'alimentation avant de faire le câblage.**

Le fait de ne pas respecter cette précaution risque de provoquer une électrocution. En outré, un court-circuit ou un câblage incorrect peut créer un incendie

#### **La platine de fixation d'installation exclusivement conçue doit être utilisée.**

Le fait de ne pas respecter cette recommandation risque d'entraîner une chute capable de blesser quelqu'un ou provoquer des accidents.

Utiliser la platine de fixation d'installation exclusivement conçue pour l'installation.

#### **Les vis et les boulons doivent être serrés au couple indiqué.**

Le fait de ne pas respecter cette recommandation risque d'entraîner une chute capable de blesser quelqu'un ou provoquer des accidents.

#### **Ne jamais frotter le bord des parties métalliques à mains nues.**

Le fait de ne pas respecter cette précaution risque d'aboutir à des blessures.

#### **Couper l'alimentation lors nettoyage de cet appareil.**

Le fait de ne pas respecter cette précaution risque d'aboutir à des blessures.

# **[Précautions lors de l'installation]**

Cet appareil ne possède aucun interrupteur d'alimentation.

Au moment de couper l'alimentation électrique, arrêter le disjoncteur.

#### **Pour avoir l'assurance de l'utiliser en permanence avec des performances stables**

Ne pas utiliser cet appareil dans des conditions environnementales à température et humidité élevées pendant de longs moments. Le fait de ne pas observer cette recommandation peut entraîner une dégradation des composants, ceci ayant pour résultat une réduction de la durée d'utilisation utile de cet appareil.

(Température de fonctionnement recommandée: ☞35°C ou inférieur)

Ne pas exposer directement cette caméra vidéo à des sources de chaleur telles que celles produites par un appareil de chauffage.

#### **Ne pas toucher directement le couvercle en dôme à mains nues.**

Une dégradation de la qualité d'image se produit avec un couvercle en dôme sale.

#### **Manipuler cet appareil délicatement.**

Ne jamais manipuler brutalement cet appareil. Éviter de frapper, de secouer l'appareil, etc. Le fait de ne pas respecter cette recommandation peut être une source de panne. Si un choc violent ou de fortes vibrations sont appliquées au coffret de l'appareil, cela peut favoriser des dommages voire une infiltration d'eau dans le produit.

#### **À propos du moniteur vidéo d'ordinateur personnel**

Lorsque la même image est affichée sur un moniteur à écran cathodique pendant de longs moments risque de l'abîmer. Il est recommandé d'utiliser un écran de veille.

#### **Lorsqu'une erreur est détectée, cet appareil redémarrera automatiquement.**

Lorsqu'une erreur est détectée, cet appareil redémarrera automatiquement. Cet appareil ne pourra pas être mis en fonction pendant environ 2 minutes après son redémarrage comme cela se produit lors de la mise sous tension.

#### **Mise au rebut ou transfert du produit**

Les données sauvegardées sur les supports utilisés avec ce produit peuvent être classées par catégorie en tant que "Information personnelle".

Par conséquent, si ce produit est manipulé par une tierce personne pour des raisons de mise au rebut, de transfert ou de dépannage, un soin extrême est exigé en regard de la manipulation des données.

#### **Nettoyage du boîtier du produit**

Couper l'alimentation avant de nettoyer l'appareil.

Le fait de ne pas respecter cette précaution risque d'aboutir à des blessures. Ne jamais se servir de puissants produits abrasifs pour nettoyer le coffret de cet appareil. Sinon, cela risque de provoquer une décoloration.

Quand un tissu traité chimiquement pour faire le nettoyage est utilisé, lire attentivement les précautions indiquées qui accompagnent le tissu traité chimiquement.

#### **Si les salissures sont particulièrement difficiles à retirer, se servir d'un produit détergent dilué et frotter délicatement.**

Si les salissures sont particulièrement difficiles à retirer, se servir d'un produit détergent dilué et frotter délicatement. Retirer ce qui reste de produit détergent avec un morceau de tissu sec.

#### **Nettoyage de l'objectif**

Se servir d'un papier spécial de nettoyage d'optique (utilisé pour nettoyer les objectifs d'appareil photo ou d'optiques de lunettes). Au moment d'utiliser un solvant, se servir d'un solvant à base d'alcool et ne pas utiliser pas de diluant ni de produit de nettoyage pour les vitres.

#### **Intervalle de transmission**

L'intervalle de transmission d'image risque d'être plus lent en fonction de l'événement réseau, des performances de l'ordinateur personnel, du sujet filmé, du nombre d'accès, etc.

## **À propos de la carte de mémoire SDHC/SD**

• Avant d'insérer une carte de mémoire SDHC/SD, prendre soin de couper tout d'abord l'alimentation de cet appareil. Sinon, une panne peut se produire ou les données enregistrées sur la carte de

mémoire SDHC/SD d'être endommagées. Se référer à la page 24 en ce qui concerne les descriptions relatives à la façon d'introduire ou de retirer une carte de mémoire SDHC/SD.

- Si une carte de mémoire SDHC/SD non formatée est utilisée, la formater en utilisant cet appareil. Les données enregistrées sur la carte de mémoire SDHC/SD seront supprimées au moment du formatage. Si une carte de mémoire SDHC/SD non formatée ou si une carte de mémoire SDHC/SD formatée par d'autres périphériques est utilisée, la caméra vidéo risque de ne pas fonctionner correctement ou une altération des performances peut se produire. Se référer au manuel d'utilisation (PDF) pour savoir comment formater une carte de mémoire SDHC/SD.
- Il est conseillé d'utiliser une carte de mémoire SDHC/SD recommandée. (☞ page 40) Si un autre type de carte de mémoire SDHC/SD est utilisé, la caméra vidéo risque de ne pas fonctionner correctement ou une altération des performances peut se produire.

#### **Étiquette de code**

Les étiquettes de code (accessoire) sont exigées lors d'une à l'instruction d'une panne. Faire attention de ne pas perdre ces étiquettes. Il est recommandé de coller une des étiquettes sur le boîtier de CD-ROM.

#### **Décoloration se produisant sur le filtre couleur de CCD**

Lorsqu'une puissante source d'éclairages de prise de vues tels qu'un projecteur d'éclairage est utilisé, cela risque de détériorer le filtre couleur du dispositif à transfert de charges et de provoquer également une décoloration. Même lorsque l'orientation fixe de la prise de vues est modifiée après avoir effectué une prise de vues en continu d'un projecteur d'éclairage pendant un certain moment, la décoloration risque de subsister.

#### **Ne pas diriger la caméra vidéo vers de puissantes sources d'éclairage.**

Une source d'éclairage telle que celle d'un projecteur d'éclairage risque de provoquer une hyper-luminosité du spot (sorte de saturation de l'éclairage) voire une marbrure (lignes verticales).

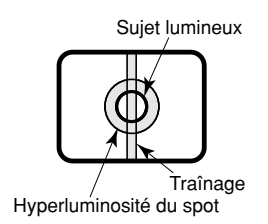

#### **MPEG-4 Visual Patent Portfolio License**

This product is licensed under the MPEG-4 Visual Patent Portfolio License for the personal and non-commercial use of a consumer for (i) encoding video in compliance with the MPEG-4 Visual Standard ("MPEG-4 Video") and/or (ii) decoding MPEG-4 Video that was encoded by a consumer engaged in a personal and non-commercial activity and/or was obtained from a video provider licensed by MPEG LA to provide MPEG-4 Video. No license is granted or shall be implied for any other use. Additional information including that relating to promotional, internal and commercial uses and licensing may be obtained from MPEG LA, LLC.

See http://www.mpegla.com.

#### **AVC Patent Portfolio License**

THIS PRODUCT IS LICENSED UNDER THE AVC PATENT PORTFOLIO LICENSE FOR THE PERSONAL USE OF A CONSUMER OR OTHER USES IN WHICH IT DOES NOT RECEIVE REMUNERATION TO (i) ENCODE VIDEO IN COMPLIANCE WITH THE AVC STANDARD ("AVC VIDEO") AND/OR (ii) DECODE AVC VIDEO THAT WAS ENCODED BY A CONSUMER ENGAGED IN A PERSONAL ACTIVITY AND/OR WAS OBTAINED FROM A VIDEO PROVIDER LICENSED TO PROVIDE AVC VIDEO. NO LICENSE IS GRANTED OR SHALL BE IMPLIED FOR ANY OTHER USE. ADDITIONAL INFORMATION MAY BE OBTAINED FROM MPEG LA, L.L.C. SEE HTTP://WWW.MPEGLA.COM

#### **Étiquette d'instructions**

Se référer à l'étiquette d'instructions collée<br>en-dessous de l'appareil quant aux en-dessous de l'appareil quant aux instructions de classification de l'équipement et de source d'alimentation, etc.

#### **Pièces susceptibles à remplacement**

Les éléments suivants sont des pièces de remplacement: Les remplacer conformément à leurs durées utiles. Leurs durées utiles varient selon l'environnement et les conditions d'utilisation.

• Ventilateur de refroidissement Durée utile: approximativement 40 000 heures

#### **À propos du dispositif déshumidificateur**

- Cet appareil est muni d'un dispositif de déshumidification permettant de maintenir un niveau interne d'humidité bas, empêchant ainsi la formation d'une condensation et favorisant une élimination rapide de la buée quand celle-ci se forme.
- La buée risque de se former selon les conditions de température, d'humidité, le vent et la pluie tandis que cela peut prendre du temps pour assurer la déshumidification.
- Ne jamais rendre étanche les surfaces du dispositif déshumidificateur.

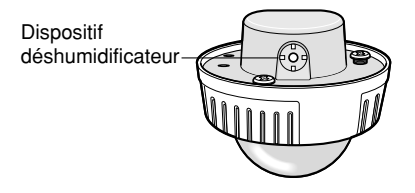

# **Précautions à prendre pour l'installation**

#### **Avant de commencer à faire l'installation ou les connexions, se munir des dispositifs et des câbles qui sont nécessaires.**

Avant de commencer à faire les connexions, couper l'alimentation des appareils, compris cet appareil l'ordinateur personnel.

**Avertissement:** Confier les travaux d'installation au distributeur. Le fait de ne pas observer cette recommandation peut engendrer un incendie, provoquer une décharge électrique, des blessures voire endommager le produit.

#### **Cet appareil est conçu pour être installé sous des avant-toits.**

Ne pas installer cet appareil dans des emplacements directement exposés au soleil.

#### **Emplacement d'installation**

Prendre contact avec votre distributeur pour obtenir une assistance dans le cas d'une incertitude quant au choix d'un emplacement approprié dans votre propre environnement.

- S'assurer que la zone d'installation est suffisamment robuste pour supporter le poids de ce produit comme dans le cas d'un plafond en béton.
- Installer la caméra vidéo dans la zone des fondations de l'architecture ou dans un endroit où une résistance suffisante est assurée.

• Si toutefois le panneau au plafond est un panneau en plâtre donc un support trop fragile pour pouvoir supporter le poids total de la caméra vidéo, le secteur utilisé doit être suffisamment renforcé.

#### **Éviter toute installation dans les emplacements suivants.**

- Emplacements ou un agent chimique est utilisé comme dans le cas d'une piscine
- Emplacements exposés à la vapeur ou à des émanations d'huile comme dans le cas d'une cuisine, emplacements à proximité de gaz ou de vapeur inflammable
- Emplacements où une radiation ou une émission de rayons X existe, emplacement soumis à de puissants champs magnétiques ou puissantes ondes radio
- Emplacements où du gaz corrosif est produit, emplacements où il peut être endommagé par de l'air saumâtre tel qu'en bord de mer
- Emplacements où la température ambiante se situe entre –30 °C - +50 °C.
- Emplacements soumis à des vibrations (cet appareil n'est pas conçu pour être utilisé dans un véhicule.)
- Si toutefois le panneau au plafond est trop fragile pour pouvoir supporter le poids total de l'appareil, le secteur utilisé doit être suffisamment renforcé.

### **Ne pas installer ce produit dans un environnement humide ou poussiéreux.**

Sinon, la durée de vie des pièces internes risque d'être sérieusement écourtée.

**Retirer sans faute l'appareil s'il n'est pas utilisé.** 

**Concevoir et réaliser le système d'alimentation électrique afin d'appliquer ou de couper l'alimentation électrique de la caméra vidéo étant donné que ce produit n'a pas l'interrupteur d'alimentation.** 

## **Vérifier la connexion au réseau.**

Au moment de réaliser une connexion à un réseau en utilisant le câble de réseau de ce produit, observer les points suivants.

- Lors du câblage au réseau, la conception et la réalisation technique doivent être faites afin de ne pas être affecté par la foudre.
- Il est impossible d'installer ce produit en combinaison avec une tête de balayage panoramique et de réglage d'inclinaison.

## **Serrage de vis**

- Les vis de fixation et les boulons d'installation doivent être serrés au couple de serrage approprié en fonction des matériaux et de la résistance de la surface appelée à accueillir la caméra vidéo.
- Ne pas se servir d'un tournevis à percussion à impact. L'utilisation d'un tournevis à percussion risque d'endommager les vis de fixation ou d'engendrer un serrage excessif.
- Quand une vis est serrée, faire en sorte que la vis se trouve à angle droit par rapport à la surface.
- Une fois le serrage des vis de fixation ou des boulons terminé, procéder à un examen visuel afin de s'assurer que le serrage est suffisant et qu'il n'y a pas de jeu.

#### **Se procurer séparément des vis de fixation.**

Les vis de fixation à utiliser pour fixer cet appareil ne sont pas fournies. Se les procurer en fonction des matériaux et de la résistance de la surface appelée à accueillir cet appareil.

## **Ne pas retirer ni desserrer les vis**

Si les vis de fixation (7 éléments) sur l'arrière de la caméra vidéo sont desserrées, une panne de la caméra vidéo due à une infiltration d'eau ou une chute de la caméra vidéo risque de se produire.

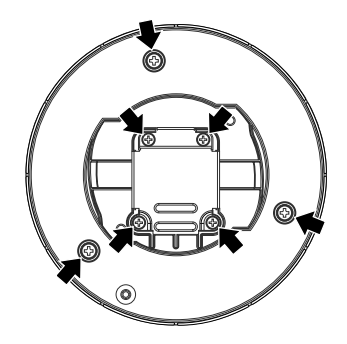

## **Interférence radio**

Si la caméra vidéo est placée à proximité d'un récepteur de télévision ou d'une antenne radio, près d'un puissant champ électrique ou d'un puissant de la magnétique (près d'un moteur. magnétique (près d'un moteur, d'un transformateur ou d'une ligne haute tension), les images risquent d'être brouillées et des parasites de se produire dans le son.

## **PoE (alimentation électrique par câble Ethernet)**

Se servir d'un centre nodal ou d'un dispositif PoE conforme à la norme IEEE802.3af.

## **Routeur**

Lorsque la caméra vidéo est raccordée à l'Internet, se servir d'un routeur large bande avec une fonction de suivi de port (usurpation d'identité NAT, IP).

Pour obtenir de plus amples informations sur la fonction de suivi de port, se référer au manuel d'utilisation (PDF).

#### **Des câbles blindés de réseau (STP) doivent être employés avec cet appareil pour assurer une conformité aux normes EMC.**

## **Paramétrage de l'heure et de la date**

Il est nécessaire de régler la date et l'heure avant de mettre ce produit en service. Se référer au Manuel d'utilisation (PDF) qui se trouve sur le CD-ROM en ce qui concerne les descriptions sur la façon d'exécuter le paramétrage.

# **Principaux organes de commande et fonctions**

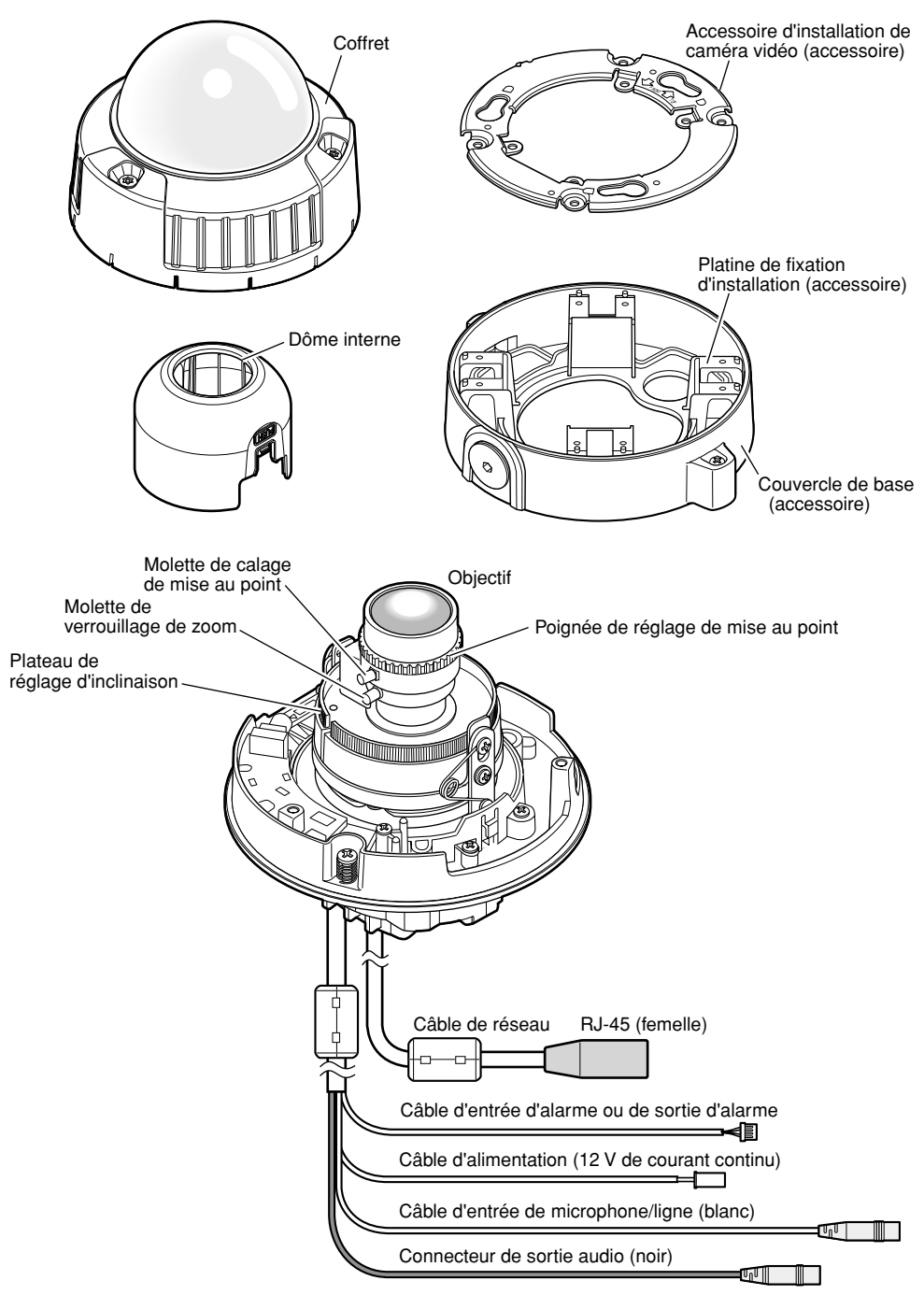

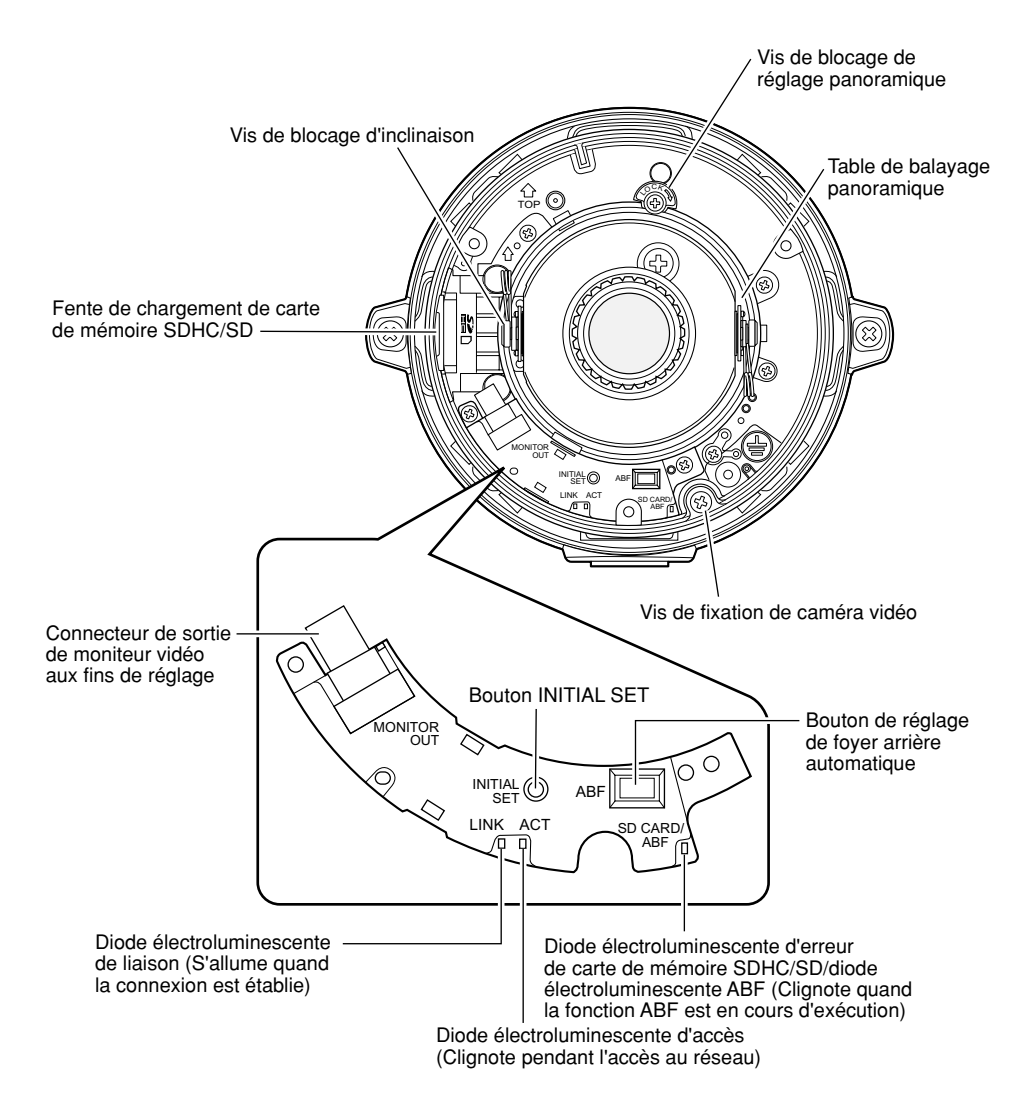

# **• À propos du bouton [INITIAL SET]**

Mettre la caméra vidéo sous tension tout en pressant et immobilisant ce bouton en position basse et attendre environ 5 secondes sans relâcher ce bouton. Attendre environ 2 minutes après avoir relâché le bouton. La caméra vidéo redémarrera et les paramétrages comprenant les paramétrages de réseau seront réinitialisés. Avant d'initialiser les paramétrages, il est recommandé de prendre note à l'avance des paramétrages.

# **Préparatifs**

En installant la caméra vidéo sur un mur ou au plafond, il y a deux méthodes comme cela est indiqué ci-dessous. (☞ Pages 18 -20)

- Boîte de jonction à deux groupes
- Lors de l'utilisation de la platine de fixation d'installation

#### **Important:**

• Se procurer 4 vis de fixation (M4, produit conforme à la norme JIS) pour fixer l'accessoire d'installation de caméra vidéo (accessoire) ou la platine de fixation d'installation de caméra vidéo (accessoire) sur un mur ou au plafond selon les matériaux du secteur d'installation. Ne pas se servir de vis à bois ni de clous.

Utiliser des boulons d'ancrage (M4) pour exécuter la fixation si le plafond est fait de béton. (Couple de serrage recommandé: 1,6 N·m)

- Faire en sorte d'installer l'accessoire d'installation de caméra vidéo avec les flèches dirigées vers le haut.
- La capacité de dégagement exigée pour une seule vis de fixation/un boulon est de 196 N ou davantage.
- Si toutefois le panneau au plafond est un panneau en plâtre donc un support trop fragile pour pouvoir supporter le poids total de la caméra vidéo, le secteur utilisé doit être suffisamment renforcé.
- Se référer aux instructions d'utilisation de la platine de fixation utilisée quand la platine de fixation d'installation optionnelle est utilisée.

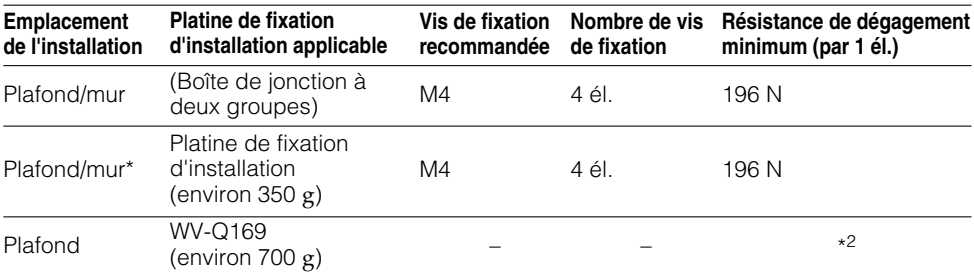

\*1 Les conditions de fixation de la platine de fixation d'installation de caméra vidéo sur un mur ou au plafond sont décrites ici.

\*2 Il convient de s'assurer que la platine de fixation d'installation installée est capable de supporter 5 fois le poids total de la caméra vidéo.

# **Utilisation d'une boîte de jonction à deux groupes**

• Fixer l'accessoire d'installation de caméra vidéo (accessoire) aux deux dispositifs de boîte de jonction (4 po. x 4 po.) incorporés dans un mur ou au plafond.

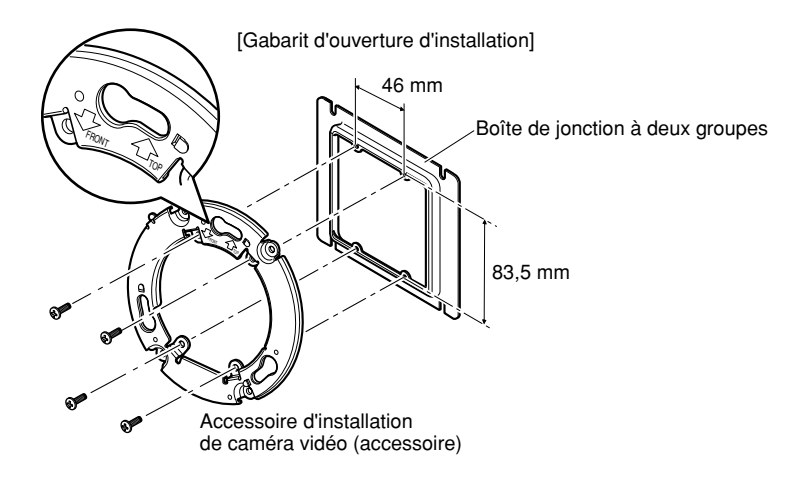

#### **Remarque:**

• Pour une installation murale: L'accessoire d'installation de caméra vidéo doit être installé avec l'indication "<sup>1</sup>TOP" dirigée vers le haut.

• Pour une installation au plafond: L'accessoire d'installation de caméra vidéo sera installé avec l'indication "IFRONT" dirigée dans la direction de la face avant de la caméra vidéo (surface d'indication de numéro de modèle).

# **Lors de l'utilisation de la platine de fixation d'installation**

• Si la platine de fixation d'installation (accessoire) est utilisée pour l'installation de la caméra vidéo, fixer la platine de fixation au mur ou au plafond en premier lieu (voir l'indication). Installer l'accessoire d'installation de caméra vidéo (accessoire) en utilisant les vis fournies (☞ page 20).

(Couple de serrage recommandé: 0,78 N·m)

#### **Remarque:**

- Quand la caméra vidéo est installée sur le mur ou au plafond avec un trou percé pour faire passer les câbles, ou si la caméra vidéo est installée avec un câblage ouvert, la platine de fixation d'installation est utilisée.
- Le filetage de vis femelle pour le conduit est conforme à la norme G3/4 de ISO 228-1. Le filetage femelle pour le conduit peut être retiré avec une clé mâle pour six-pans.
- Se référer à la page 32 en ce qui concerne la façon de raccorder le conduit.

# **Example 1** Fixer la platine de fixation d'installation (accessoire) sur le mur ou au plafond.

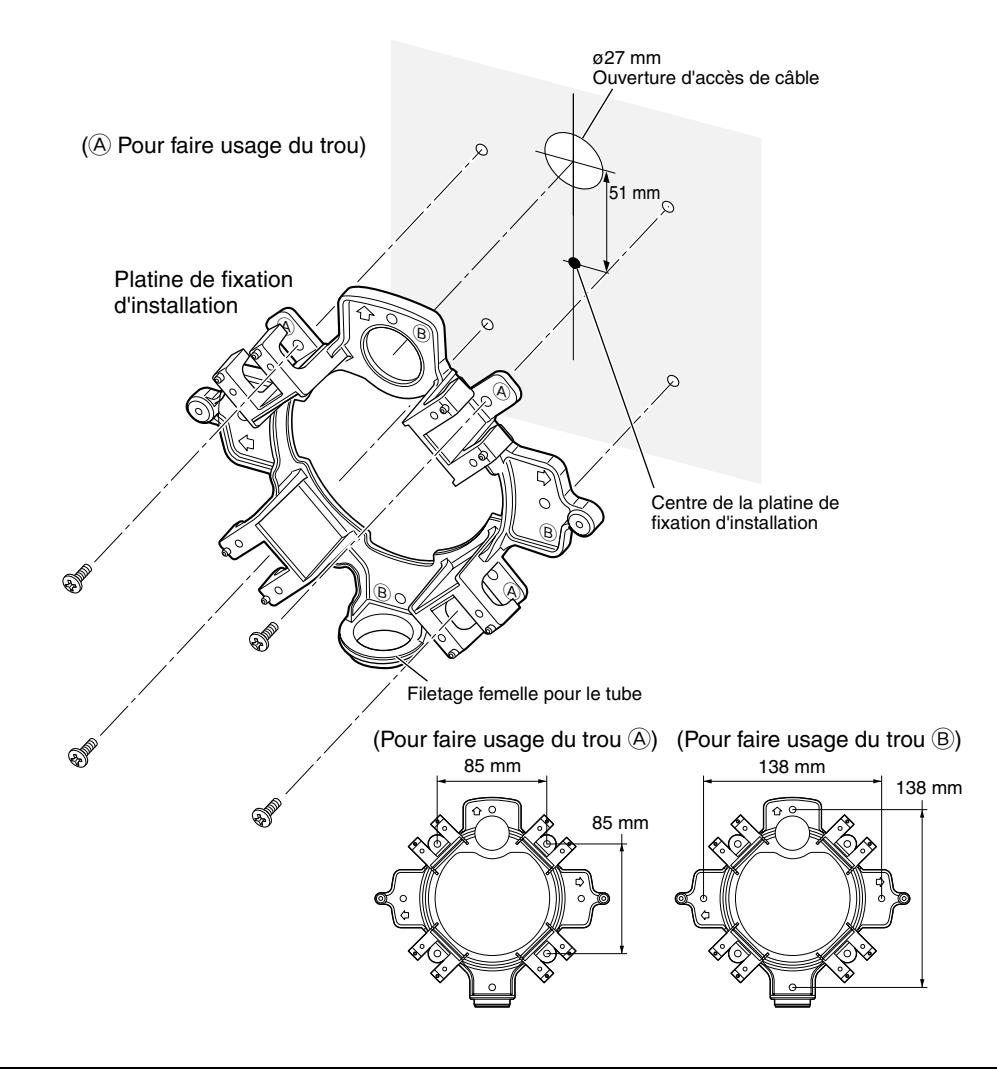

#### **Remarque:**

• Seul le même type de trous, (A) ou (B), doit être utilisé pour effectuer l'installation.

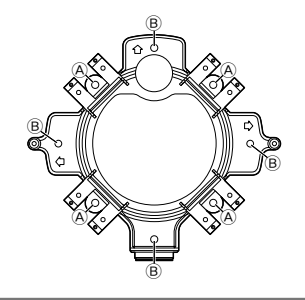

- **2** Faire passer les câbles par l'ouverture d'accès de câble du mur ou du plafond.
- **6** Fixer l'accessoire d'installation de caméra vidéo sur la platine de fixation **d'installation en utilisant les vis fournies avec la platine de fixation.**

Couple de serrage recommandé: 0,78 N·m

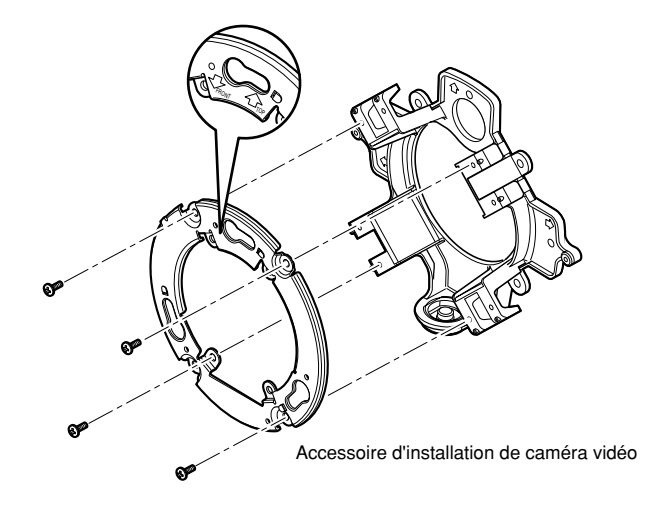

#### **Remarque:**

• Pour une installation murale:

L'accessoire d'installation de caméra vidéo doit être installé avec l'indication "MTOP" dirigée vers le haut. Excepté dans le cas d'un raccordement du conduit par le haut (☞ page 32)

- Pour une installation au plafond: L'accessoire d'installation de caméra vidéo doit être installé en alignant la partie antérieure (face portant l'indication du numéro de modèle) de la caméra vidéo avec la flèche dans "**I**FRONT".
- S'assurer que n'importe laquelle des flèches sur la platine de fixation d'installation est alignée avec la flèche de "1TOP" indiquée sur l'accessoire d'installation de caméra vidéo.

# **Installation de la caméra vidéo**

# **El** Installer la caméra vidéo.

### **<Utilisation d'une boîte de raccordement>**

- q Raccorder chaque câble: (☞ page 28)
- Rendre étanche la partie de raccordement. (☞ page 31)
- w Aligner l'indication "OPEN" de la caméra vidéo avec la partie saillante de l'accessoire d'installation de caméra vidéo.
- e Engager les vis de montage de l'accessoire d'installation de caméra vidéo à l'arrière de la caméra vidéo dans les trous de montage de caméra vidéo de l'accessoire d'installation de caméra vidéo et faire tourner la caméra vidéo dans le sens de la flèche pour fixer l'accessoire d'installation de caméra vidéo et la caméra vidéo.

S'assurer que la partie saillante de l'accessoire d'installation de caméra vidéo est placée en position "LOCK".

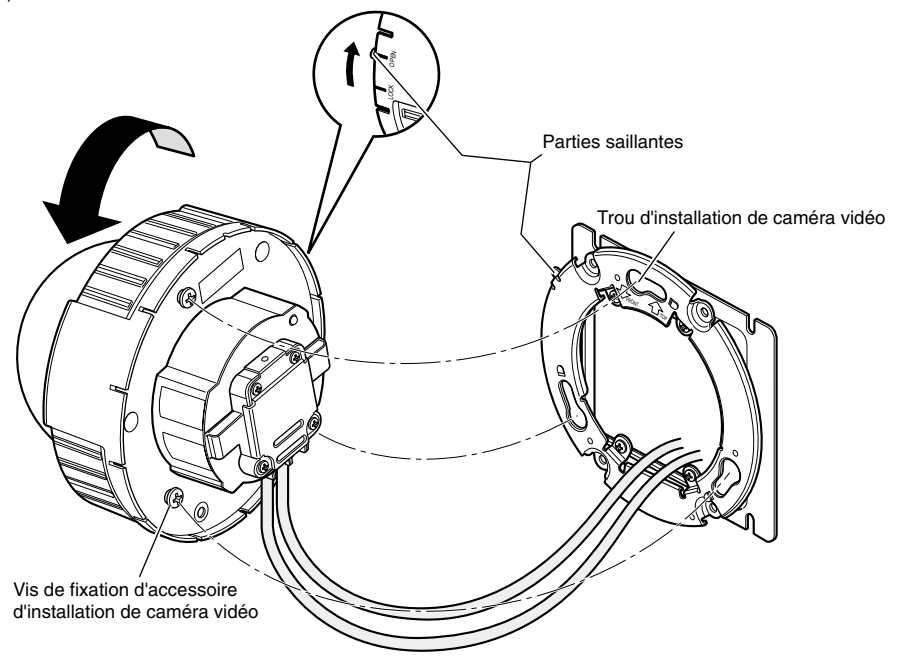

#### **<Utilisation de la platine de fixation d'installation de caméra vidéo>**

q Fixer la caméra vidéo sur l'accessoire d'installation de caméra vidéo tout en alignant l'indication "OPEN" de la caméra vidéo avec la partie saillante de l'accessoire d'installation de caméra vidéo.

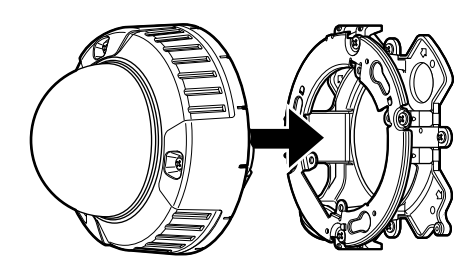

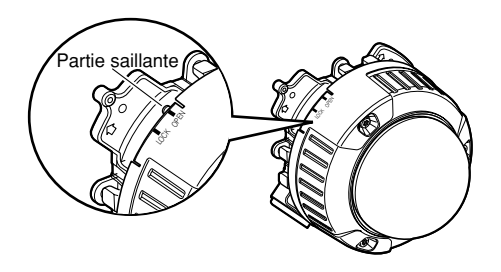

#### **Important:**

- Quand le coffret de caméra vidéo est installé, les câbles doivent être acheminés entre l'accessoire d'installation de caméra vidéo et la platine de fixation d'installation de caméra vidéo comme indiqué par la flèche dans l'illustration.
- \* L'acheminement de câble comme indiqué par la flèche est un exemple. L'acheminement de câble variera selon les conditions présentées par l'environnement d'installation.
- (2) Engager la vis de montage de face arrière de la caméra dans le trou de montage de vis de fixation de l'accessoire d'installation de caméra vidéo et faire tourner la caméra vidéo dans le sens de la flèche jusqu'à fixer la caméra vidéo à l'accessoire d'installation de caméra vidéo.

S'assurer que la partie gaufrée de l'accessoire d'installation de caméra vidéo est placée en position "LOCK".

e Raccorder les câbles du côté de la platine de fixation d'installation. (☞ page 28) Rendre étanche la partie de raccordement. (☞ page 31)

#### **Remarque:**

• Débrancher la source d'alimentation électrique de 12 V et la source d'alimentation électrique PoE pour empêcher le courant d'être appliqué pendant les travaux d'installation.

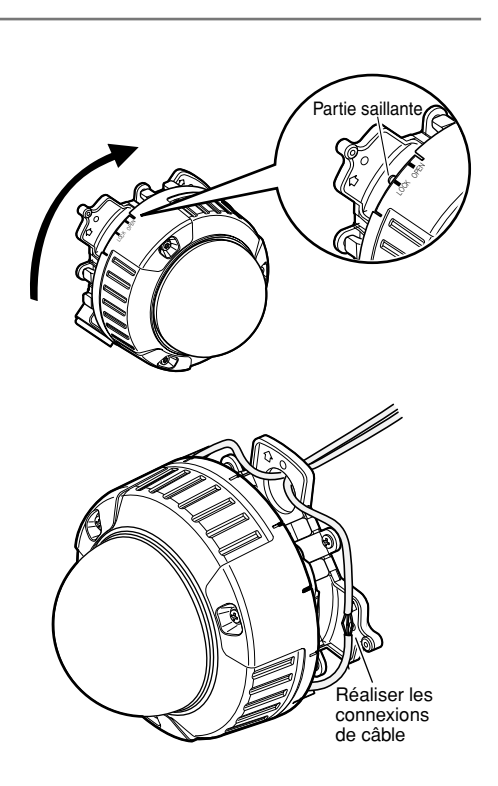

r Faciliter l'installation des câbles connectés à l'intérieur du guide-câble de la platine de fixation d'installation de caméra vidéo.

## **Important:**

• Pour empêcher que les câbles soient pincés quand le couvercle est mis en place, faire en sorte que les câbles soient maintenus à l'intérieur du guidecâble.

(5) Fixer le couvercle de base.

y Utiliser le foret pour la vis inviolable Vis de fixation de couvercle de base (accessoire) pour serrer les vis de fixation fournies des deux côtés du couvercle d'embase. (Couple de serrage recommandé:

0,78 N·m)

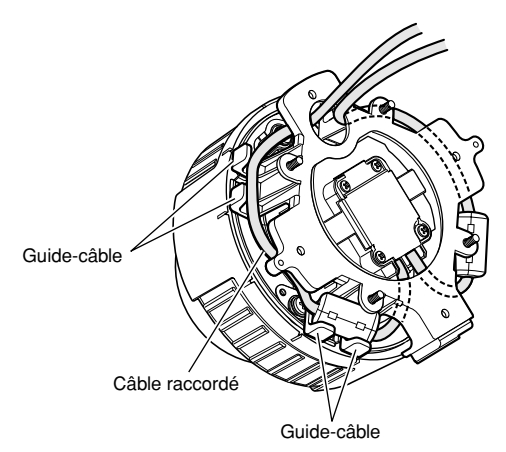

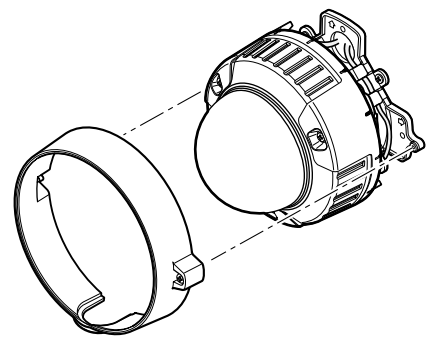

Couvercle de base

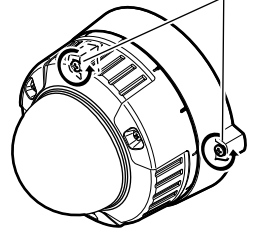

#### **2** Retirer le boîtier et le dôme interne **du bloc principal en desserrant les trois vis de fixation.**

Desserrer les trois vis de fixation en utilisant le foret pour vis inviolable. Séparer le dôme interne tout en appuyant sur les parties portant l'indication "PUSH".

#### **Important:**

• Ne pas saisir le dôme interne pour transporter la caméra vidéo Autrement, la partie caméra vidéo risque de tomber par terre et cela peut endommager la caméra vidéo.

# PUSH Presser les parties portant l'indication "PUSH". INITIAL ONITOR OUT Vis de fixation de caméra vidéo (rouge) **\* La vis de fixation de caméra vidéo doit être serrée fermement.**

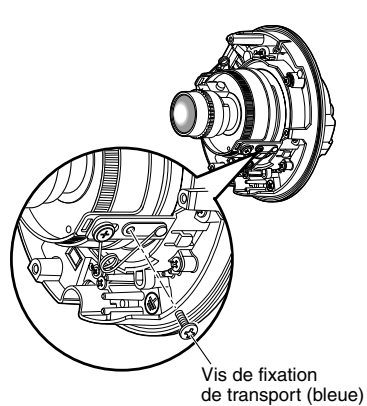

## **El** Fixer solidement la caméra vidéo à **la platine de fixation à l'aide de la vis de fixation de caméra vidéo (rouge, 1 position).**

L'illustration est un exemple d'utilisation de la platine de fixation d'installation de caméra vidéo accessoire.

#### **Important:**

• Bloquer sans faute la vis de fixation de caméra vidéo.

Le fait de ne pas respecter cette recommandation risque d'entraîner une panne de la caméra vidéo en raison d'une infiltration d'eau voire une chute de la caméra vidéo.

(Couple de serrage recommandé: 0,78 N·m)

**Retirer la vis de fixation servant de protection pour le transport (bleue, à une position) à l'aide d'un tournevis pour vis cruciforme.**

# **b** Introduire une carte de mémoire SDHC/SD

#### **Important:**

• Avant d'insérer une carte de mémoire SDHC/SD, prendre soin de couper tout d'abord l'alimentation de la caméra vidéo. Insérer une carte de mémoire SDHC/SD en prenant soin de rendre visible la face de l'étiquette (voir l'illustration ci-dessous). Avant de retirer une carte de mémoire SDHC/SD, sélectionner tout d'abord "Non utilisé" pour "Carte de mémoire SD" à l'onglet [Carte de mémoire SD] de "Base" du menu de configuration. Couper l'alimentation après la sélection "Non utilisé", puis retirer la carte de mémoire SDHC/SD. (☞ Manuel d'utilisation (PDF))

- q Introduire une carte de mémoire SDHC/ SD dans la fente de chargement de carte de mémoire SDHC/SD.
- w Introduire une carte de mémoire SDHC/ SD dans la fente de chargement jusqu'à ce qu'un déclic de mise en place se produise. Quand elle produit un déclic, elle est insérée en mise en place.
- e Pour que la carte de mémoire SDHC/SD soit retirée, appuyer sur la partie supérieure de la carte jusqu'à ce qu'elle produise un déclic.

La carte de mémoire SDHC/SD sera libérée et sortira de la fente de chargement.

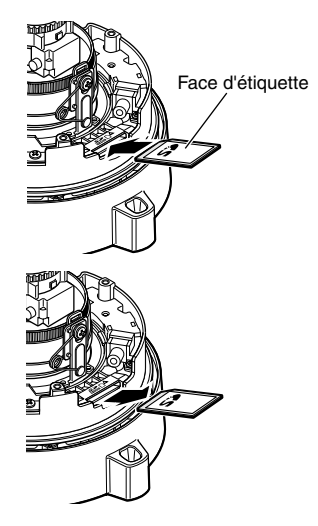

# **Réglage de la caméra vidéo.**

## **El** Faire en sorte d'observer un **moniteur vidéo au moment de faire le réglage d'orientation de la caméra vidéo.**

Connecter le moniteur vidéo pour faire le réglage (par exemple, un écran d'affichage à cristaux liquides miniature) au connecteur de sortie de moniteur, puis régler l'angle d'orientation de la caméra vidéo.

Mettre l'appareil sous tension après avoir connecté le moniteur de réglage.

Suivre les étapes  $(1)$ ,  $(2)$  et  $(3)$  pour régler l'angle d'orientation de la caméra vidéo.

q Desserrer la vis de blocage de réglage panoramique, faire tourner la caméra vidéo horizontalement pour régler le balayage panoramique et serrer la vis de blocage de réglage panoramique.

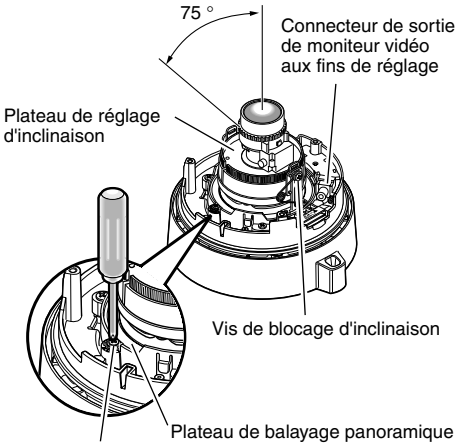

Vis de blocage de réglage panoramique

- 2) Desserrer la vis de blocage de réglage d'inclinaison, faire tourner la caméra vidéo verticalement pour régler l'angle d'inclinaison et serrer la vis de blocage de réglage d'inclinaison.
- e Faire pivoter le plateau de réglage d'inclinaison de manière à faire le réglage angulaire d'azimut de l'image.

## **Remarque:**

• Au moment où les réglages de balayage panoramique et d'inclinaison sont exécutés, faire également le réglage de mise au point indiqué à l'étape 2.

#### **Important:**

• Serrer fermement la vis de blocage de balayage panoramique et la vis de blocage de réglage d'inclinaison. (Couple de serrage recommandé: 0,59 N·m

## **2** Ajuste la mise au point.

Au moment où les réglages de balayage panoramique et d'inclinaison sont exécutés, faire également les réglages de mise au point.

Exécuter le réglage de mise au point en suivant la procédure de réglage de  $(1)$ ,  $(2)$  et  $(3)$  indiquée ci-dessous.

- q Appuyer et maintenir le bouton de fonction de foyer arrière automatique pendant 5 sec. ou plus longtemps pour régler ABF dans la position normale.
- 2 Desserrer le levier de blocage du zoom et déplacer le levier entre les positions TELE et WIDE afin dlde vue approprié.

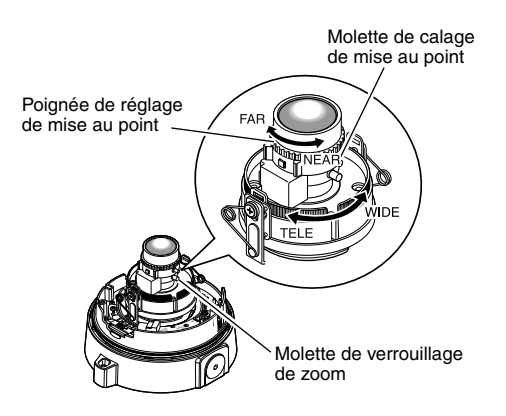

3) Desserrer la molette de blocage de réglage de mise au point, faire tourner la poignée de réglage de mise au point pour faire un réglage global de mise au point puis serrer la molette de blocage de réglage de mise au point.

#### **Remarque:**

- Le réglage d'objectif sans paramétrage ABF sur la position normale peut provoquer un noircissement dans les quatre coins de l'écran.
- À chaque fois qu'une modification est apporté au réglage de zoom ou de mise au point, l'autre réglage sera également modifié.
- Se référer à la description relative à la fonction ABF pour faire un réglage précis de mise au point.

## **6** Appuyer sur le bouton de réglage de foyer **arrière automatique**

La diode électroluminescente ABF (☞ page 16) clignote, l'indicateur de position de mise au point est affiché dans la partie inférieure de l'écran du moniteur vidéo aux fins de réglage et le foyer arrière est ajusté automatiquement. (En se connectant à un réseau, il est possible d'accomplir et de vérifier à partir d'un ordinateur personnel.)

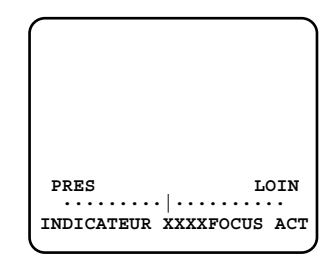

#### **Important:**

• Activer la fonction de foyer arrière automatique à partir du menu de configuration après le montage du coffret parce que le montage du coffret peut entraîner un léger décalage du réglage de foyer arrière.

#### **Remarque:**

- Lorsque le bouton de foyer arrière automatique est pressé puis relâché, la fonction ABF démarrera immédiatement.
- Quand le bouton de foyer arrière automatique est maintenu enfoncé pendant 5 secondes ou plus longtemps, la position de foyer arrière automatique se déplacera jusqu'à la position de réglage par défaut à régler pour le remplacement d'objectif, etc.
- Quand les images dans la zone de la lumière proche de l'infrarouge changent du mode couleur au mode noir et blanc, un écart de réglage de foyer arrière peut se produire selon la nature des propriétés optiques. Dans ce cas, le réglage de foyer arrière peut être rectifié en sélectionnant "Automatique" ou "Préréglage" pour "Méthode de réglage" dans le menu de configuration (le foyer arrière ne sera pas automatiquement réglé en fonction du changement de niveau d'éclairement une fois que le foyer arrière est rectifié.) Se référer au manuel d'utilisation (PDF) sur la façon de configurer le paramétrage [Méthode de réglage] à partir du menu de configuration.
- Si le produit est installé et mis en fonction à des températures de –10°C ou inférieures, l'activation de la fonction de foyer arrière automatique peut avoir comme conséquence l'impossibilité d'obtenir un réglage de foyer arrière précis. Dans ce cas, il faut attendre que la caméra vidéo se réchauffe (ceci prenant approximativement plus d'une heure) et faire le réglage après avoir remis sous tension.

## **Remonter le coffret et le dôme interne.**

Serrer les vis qui ont été desserrées au cours de l'étape 2 indiqué à la page 24 en utilisant le foret de tournevis fourni.

(Couple de serrage recommandé: 0,78 N·m)

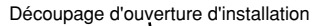

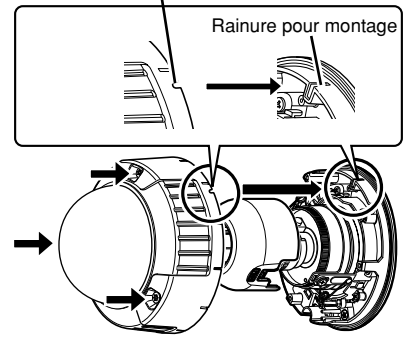

#### **Important:**

- Serrer fermement toutes les vis de fixation (x3) du coffret. Autrement, l'exposition à l'eau peut causer des dégâts voire une panne de la caméra vidéo ou bien une chute de la caméra vidéo peut avoir comme conséquence de blesser quelqu'un.
	- (Couple de serrage recommandé: 0,78 N·m)
- Fixer le dôme interne conformément aux instructions de l'objectif pour ne pas changer l'orientation de l'objectif.
- Vérifier si les segments du dôme interne sont fixés fermement.
- Retirer l'élément amortisseur (feuille rose) de l'intérieur du dôme et de la feuille de protection de l'extérieur du dôme.

# **Connexion**

Arrêter le disjoncteur avant de réaliser une connexion. Avant de commencer à faire les connexions, se munir des dispositifs et des câbles qui sont nécessaires.

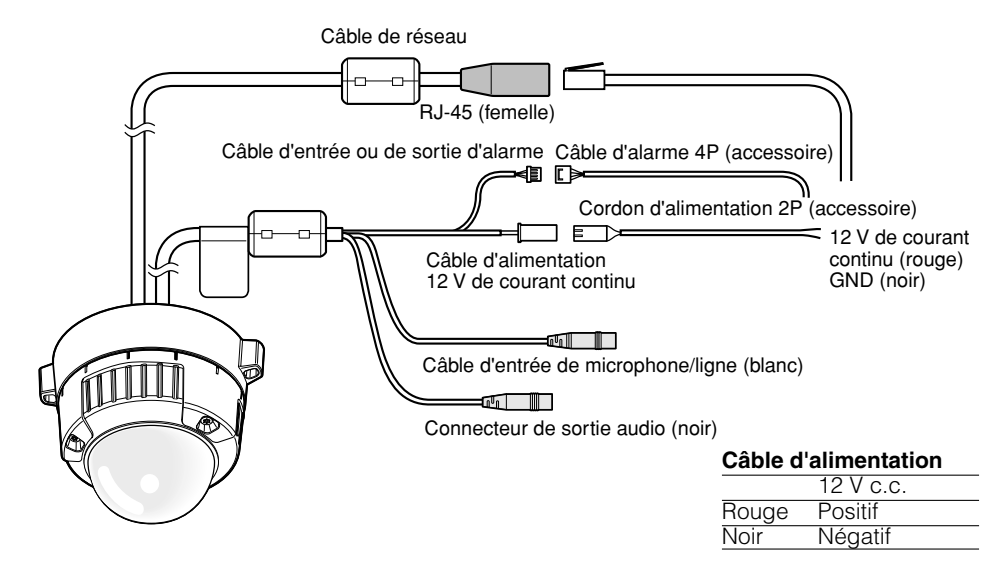

## **E** Raccorder le microphone à MIC/LINE IN (pour faire usage de la fonction de **réception audio).**

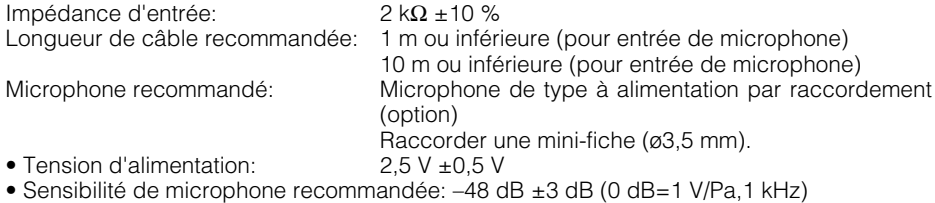

#### **Important:**

• Raccorder ou débrancher les câbles de haut-parleur externe ou les câbles audio ou vidéo après avoir fait la mise hors tension de la caméra vidéo et de l'amplificateur. Sinon, une puissante réaction acoustique risque de se produire par le haut-parleur.

## **2** Raccorder un haut-parleur externe avec amplificateur intégré au connecteur de **sortie audio (pour faire usage de la fonction de transmission audio).**

Raccorder une mini-fiche stéréo (ø3,5 mm) (sortie monaurale).

• Longueur de câble recommandée: 10 m ou moins

# **El Raccorder le câble d'entrée d'alarme ou de sortie d'alarme. Capacité de ALARM IN/OUT**

#### **<Caractéristiques nominales>**

• ALARM OUT AUX OUT/EXPOSURE OUT **Spécifications de sortie:** Sortie à collecteur ouvert (tension appliquée maximum: 20 V de courant continu) **Ouverture:** 4 - 5 V de courant continu, poussée en interne

**Fermer:** Tension de sortie de 1 V de courant continu ou inférieure (50 mA ou inférieure)

- ALARM IN1 / DAY NIGHT IN
	- ALARM IN2 ALARM IN3

## **Caractéristiques d'entrée:**

Entrée faisant contact sans tension

(4 - 5 V de courant continu, poussée en interne)

**OFF:** Ouvert ou 4 - 5 V de courant continu

**ON:** Établi le contact avec GND (intensité de commande requise: 1 mA ou davantage)

#### **Remarque:**

• Vérifier si la capacité d'un dispositif externe tel qu'un détecteur est applicable à la capacité de ce produit en se référant au manuel d'utilisation fourni.

# **Configuration de broche de câble d'alarme 4P (accessoire)**

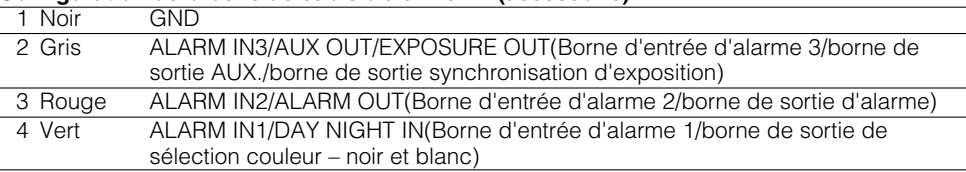

## **4 Raccorder un câble de réseau local (de catégorie 5 ou supérieure) au câble de réseau.**

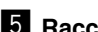

# **F** Raccorder le cordon d'alimentation.

#### **Important:**

• L'alimentation 12 V c.c. doit être isolée contre le courant 230 V c.a.

#### **• Quand une source d'alimentation de 12 V de courant continu est utilisée**

Raccorder le câble de sortie de l'adaptateur d'alimentation secteur (option) au câble d'alimentation électrique 2P.

#### **• Lorsqu'une alimentation PoE (conforme à IEEE802.3af) est utilisée**

Raccorder un câble Ethernet (de catégorie 5 ou supérieure) entre le dispositif PoE (tel qu'un centre nodal) et le câble de connecteur de réseau de la caméra vidéo.

- Utiliser les 4 paires (8 broches) du câble de réseau local.
- La longueur maximum est de 100 m.
- S'assurer que le dispositif PoE utilisé est conforme à la norme IEEE802.3af.
- Au moment de raccorder autant l'alimentation de 12 V de courant continu et le dispositif PoE aux fins d'alimentation, le PoE sera utilisé comme source d'alimentation.
- Au moment de débrancher une seule fois le câble de réseau local, le rebrancher au moins 2 secondes plus tard. Lorsque le câble est raccordé rapidement, l'alimentation risque de ne pas être fournie par le dispositif PoE.

#### **Traitement d'étanchéité pour les sections de raccordement de câble**

Un traitement d'étanchéité adéquat est nécessaire pour les câbles quand la caméra vidéo est installée avec les câbles exposés ou est installée sous des gouttières. Le boîtier de la caméra vidéo est étanche, mais l'extrémité des câbles n'est pas imperméable à l'eau.

Faire en sorte d'utiliser de la bande en butyle fournie pour les sections où les câbles sont raccordés pour appliquer un traitement imperméable à l'eau comme l'indique la procédure ciaprès. Le fait de ne pas observer ceci ou d'utiliser une bande isolante autre que la bande en caoutchouc butylique fournie (telle qu'une bande isolante de vinyle) peut entraîner une infiltration d'eau, ceci se résultant en une panne.

#### **En utilisant un câble de réseau local**

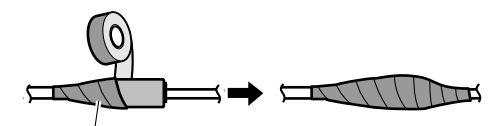

Enrouler de la bande isolante selon une façon à moitié-superposante

## **En utilisant le câble ALARM IN/OUT, le câble POWER, le câble MIC/LINE IN et le câble AUDIO OUT**

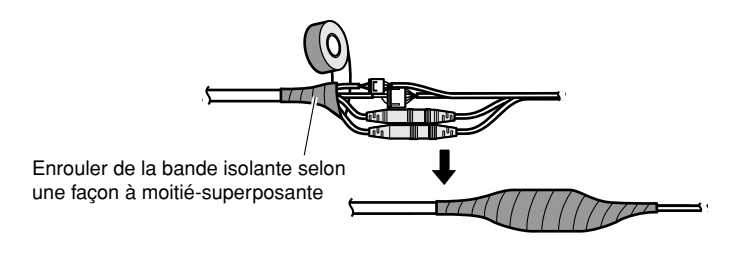

#### **Important:**

• Un traitement imperméable à l'eau doit également être appliqué au câble d'alimentation électrique 2P (fourni), au câble d'alarme 4P (fourni) et aux autres câbles de connexion s'ils sont exposés à la pluie.

#### **Remarque:**

• Comment enrouler la bande butylique imperméable à l'eau fournie Allonger la bande sur environ le double de sa

longueur (voir la figure ci-contre à droite) et enrouler la bande autour du câble. Une extension insuffisante de la bande isolante peut cause une imperméabilisation insuffisante.

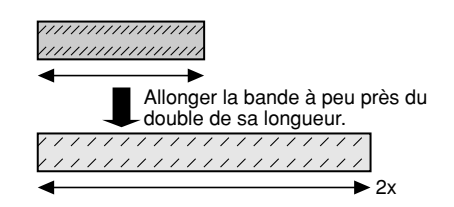

• Pour installer ce produit à l'extérieur, faire en sorte d'imperméabiliser les câbles. Un niveau d'imperméabilité à l'eau (IEC IP66 ou équivalent) est appliqué à ce produit seulement quand il est installé correctement comme décrit dans ces instructions d'utilisation et qu'un traitement d'imperméabilité à l'eau approprié est appliqué. Les platines de fixation d'installation ne sont pas étanches.

#### **Important:**

- Si un câblage ouvert est réalisé, faire en sorte d'utiliser des tubes de raccordement et de faire passer les câbles dans les tubes pour protéger les câbles contre toute exposition directe à la lumière du soleil.
- Quand le tube est raccordé à la position de la partie latérale ou de la base, l'un ou l'autre des repères en forme de flèche sur la platine de fixation d'installation doit se trouver en haut.
- Lors du raccordement du conduit vers le haut, installer l'accessoire d'installation de caméra vidéo avec la position fléchée soit placée à droite ou à gauche.

#### **<Lors du raccordement du conduit de côté ou vers le bas>**

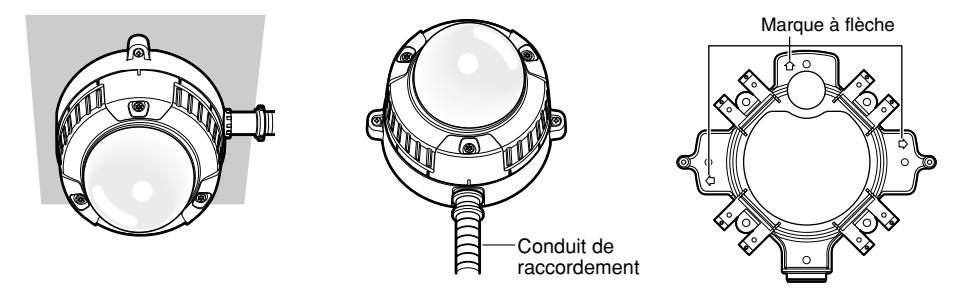

#### **<Lors du raccordement du conduit vers le haut>**

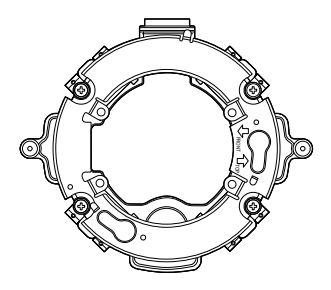

- Pour une installation murale, ne pas connecter le conduit à la partie supérieure afin d'empêcher l'eau de s'accumuler dans la platine de fixation. Si l'eau reste à l'intérieur, le dispositif déshumidificateur ne peut pas fonctionner correctement.
- Les travaux d'installation seront réalisés de telle sorte qu'il n'y ait aucune infiltration d'eau dans l'architecture par les tubes qui ont été raccordés.

# **Exemple de raccordement effectué à un réseau en utilisant un centre nodal PoE**

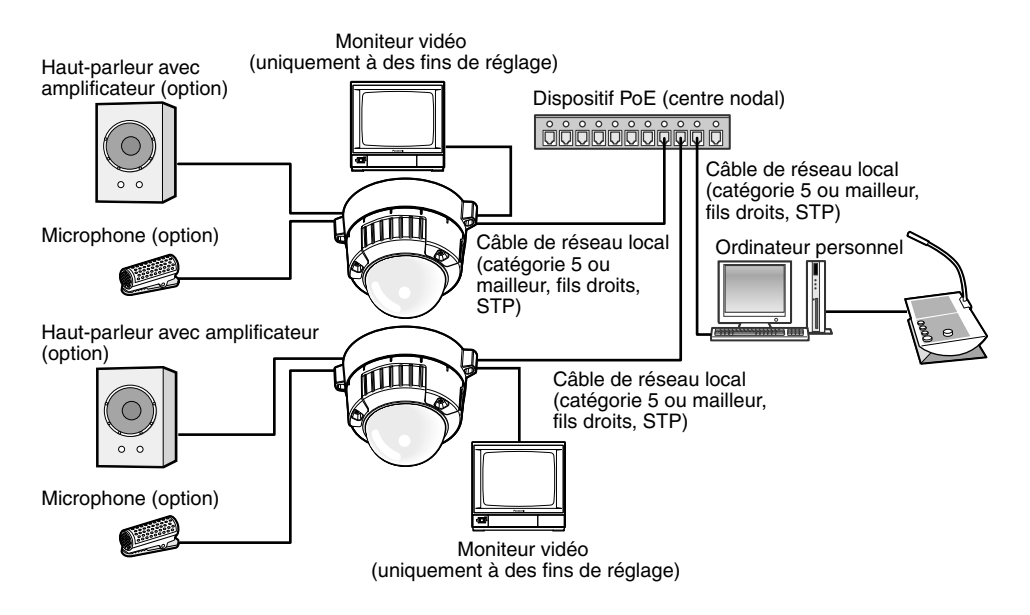

# **<Câble requis>**

Câble de réseau local (catégorie 5 ou mailleur, fils droits, STP)

- Le moniteur vidéo est uniquement utilisé aux fins de vérification du réglage de champ angulaire au moment de l'installation de la caméra vidéo ou lors d'un dépannage. Il n'est pas conçu aux fins d'enregistrement ni de contrôle.
- Utiliser un centre nodal de commutation ou un routeur conforme à la norme 10BASE-T/100BASE-TX.
- Quand le mode de capture d'image est modifié, les images affichées sur le moniteur vidéo risquent parfois d'être déformées jusqu'à ce que la caméra vidéo soit remise en marche.
- L'alimentation est nécessaire pour chaque caméra vidéo de réseau. Quand un dispositif PoE (un centre nodal) est utilisé, la source d'alimentation de 12 V de courant continu n'est pas nécessaire.

# **Installer le logiciel**

Avant d'installer le logiciel, lire tout d'abord le fichier readme qui se trouve sur le CD-ROM fourni.

## **Logiciel compris sur le CD-ROM**

- Logiciel de paramétrage IP Panasonic Configurer les paramétrages de réseau de la caméra vidéo. Se référer à ce qui suit pour obtenir de plus amples informations.
- Logiciel de visionneuse "Network Camera View4" Il est nécessaire d'installer le logiciel de visionneuse "Network Camera Viewer4" pour afficher les images sur l'ordinateur personnel. Installer le logiciel de visionneuse en doublecliquant l'icône de "nwcv4setup.exe" qui se trouve sur le CD-ROM fourni.
- Les fichiers HTML en français peuvent être installés dans la caméra vidéo en utilisant le logiciel fourni.

Double-cliquer le fichier "upload.bat" dans le dossier intitulé "French".

#### **Remarque:**

Les configurations préliminaires suivantes sont nécessaires pour effectuer l'installation des fichiers HTML en français.

- Paramétrage de "Adresse IPv4" à l'onglet [Réseau] de la page "Réseau" sur la valeur de paramétrage à réglage implicite "192.168.0.10"
- Paramétrage de "Nom de l'utilisateur" et "Mot de passe" à l'onglet [Utilisateur] de la page "Gestion d'utilisateur" sur le paramétrages par réglage implicite "admin" et "12345" (Devient invisible lorsque le bouton [Valider] est cliqué.)
- Paramétrage de "Accès FTP à caméra vidéo" à l'onglet [Réseau] de la page "Réseau" sur "Autoriser"

# **Configurer les paramétrages de réseau de la caméra vidéo en utilisant le logiciel de paramétrage IP Panasonic**

Il est possible de configurer les paramétrages de réseau de la caméra vidéo en utilisant le logiciel de configuration IP qui se trouve sur le CD-ROM fourni.

Quand plusieurs caméras vidéo sont raccordées, il est nécessaire de configurer les paramétrages de réseau de chaque caméra vidéo indépendamment.

Si toutefois le logiciel de paramétrage IP Panasonic ne réagit pas, configurer les paramétrages de réseau de la caméra vidéo et les paramétrages de réseau de l'ordinateur personnel individuellement à partir de la page "Configuration de réseau" du menu de configuration. Se référer au manuel d'utilisation (PDF) pour obtenir de plus amples renseignements.

- Lorsque Microsoft® Windows Vista® est utilisé, la fenêtre intitulée "Alerte de sécurité Windows" risque d'apparaître au moment du lancement du logiciel de configuration IP. En ce cas, invalider "Contrôle de compte d'utilisateur" à partir de panneau de configuration.
- Par surcroît de sécurité, l'adresse MAC ou l'adresse IP de la caméra vidéo à configurer ne sera pas affichée tant qu'environ 20 minutes ne se seront pas écoulées après la mise sous tension de la caméra vidéo. (quand la période effective est réglée sur "20 minutes" dans la configuration IP)
- Le logiciel de paramétrage IP Panasonic est inopérant dans d'autres sous-réseaux par l'intermédiaire du même routeur.
- Cette caméra vidéo ne peut pas être affichée ou réglée avec une version plus ancienne du logiciel de configuration IP (version 2.xx).
- Démarrer le logiciel de paramétrage IP Panasonic.
- 2 Cliquer le bouton [IP setting] après avoir sélectionné l'adresse MAC ou l'adresse IP de la caméra vidéo à configurer.

#### **Remarque:**

- Quand un serveur DHCP est utilisé, l'adresse IP attribuée à la caméra vidéo peut être affichée en cliquant le bouton [Refresh] de logiciel de paramétrage IP.
- Quand une adresse IP reproduite est utilisée. l'adresse MAC/l'adresse IP correspondante sera affichée en ombré.

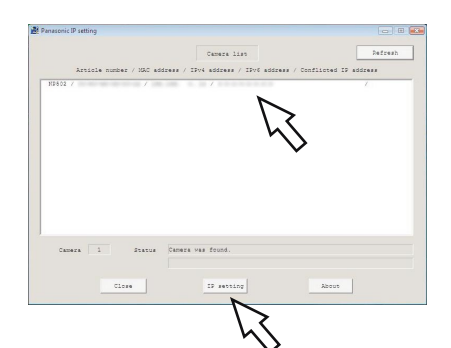

**3** Remplir chacune des rubriques de configuration de réseau et cliquer le bouton [Apply].

#### **Remarque:**

• Quand un serveur DHCP est utilisé, il est possible de paramétrer "DNS" sur "AUTO".

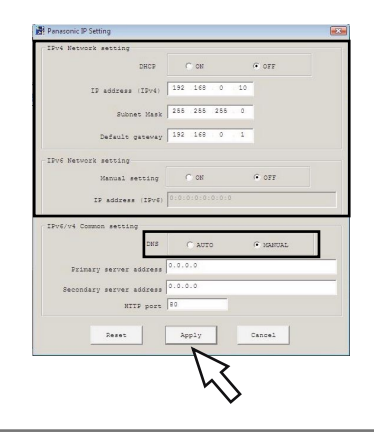

- Il faut parfois environ 2 minutes pour que le téléchargement des paramétrages vers la caméra vidéo soit terminé après avoir cliqué [Apply]. Les paramétrages risquent d'être invalidés lorsque l'alimentation secteur de 12 V de courant continu est coupée ou si le câble de réseau local est débranché avant que le téléchargement soit complètement terminé. Dans ce cas, configurer encore une fois les paramétrages.
- Si un pare-feu (logiciel inclus) est utilisé, autoriser l'accès à tous les ports UDP.

#### **Avant de faire une demande de réparation, veuillez vérifier les symptômes mentionnés dans le tableau suivant.**

Si une panne ne peut pas être corrigée même après avoir vérifié et essayer d'y remédier ou si un problème n'est pas décrit ci-dessous ou en cas de problème d'installation, contacter le distributeur.

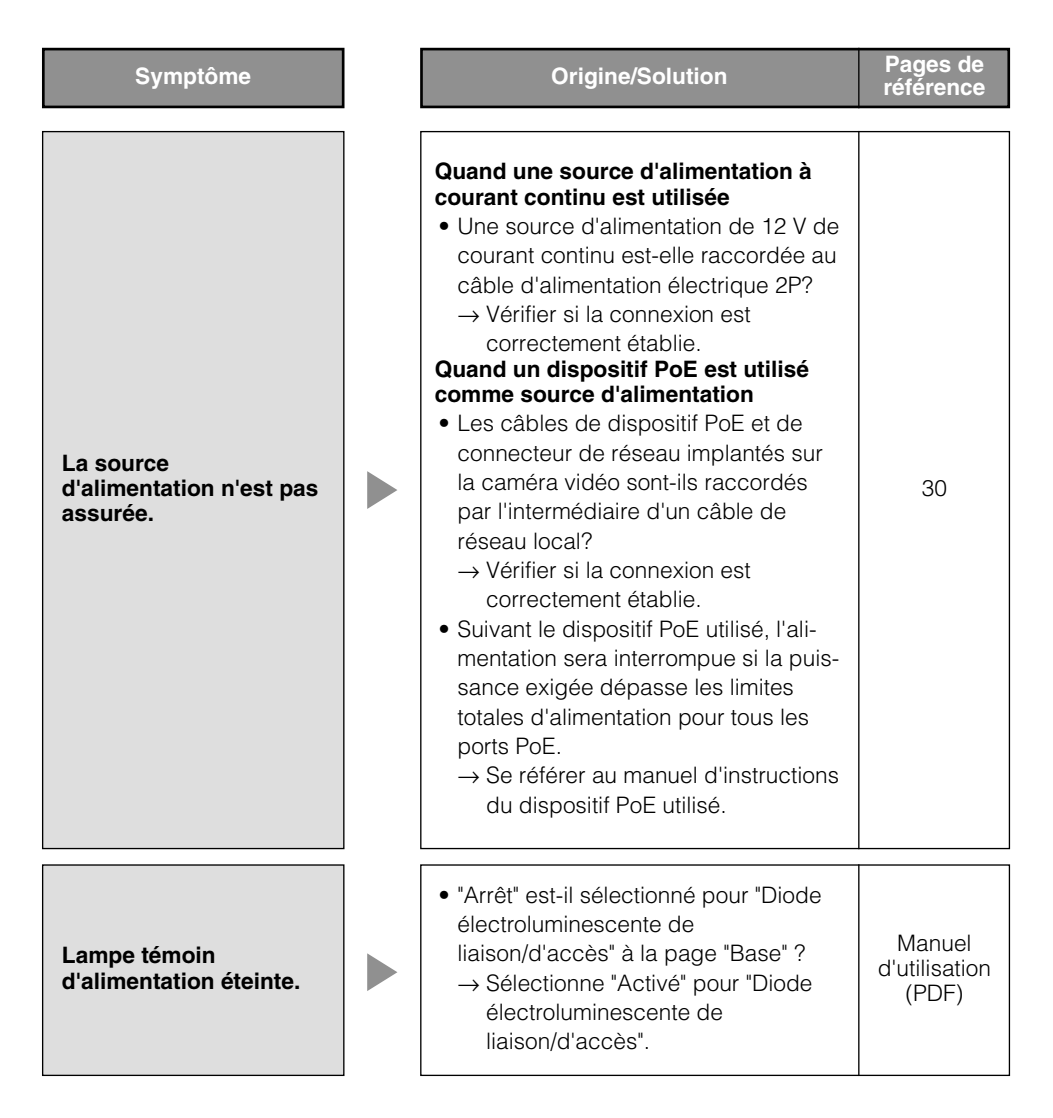

# **Caractéristiques techniques**

# ● **Base**

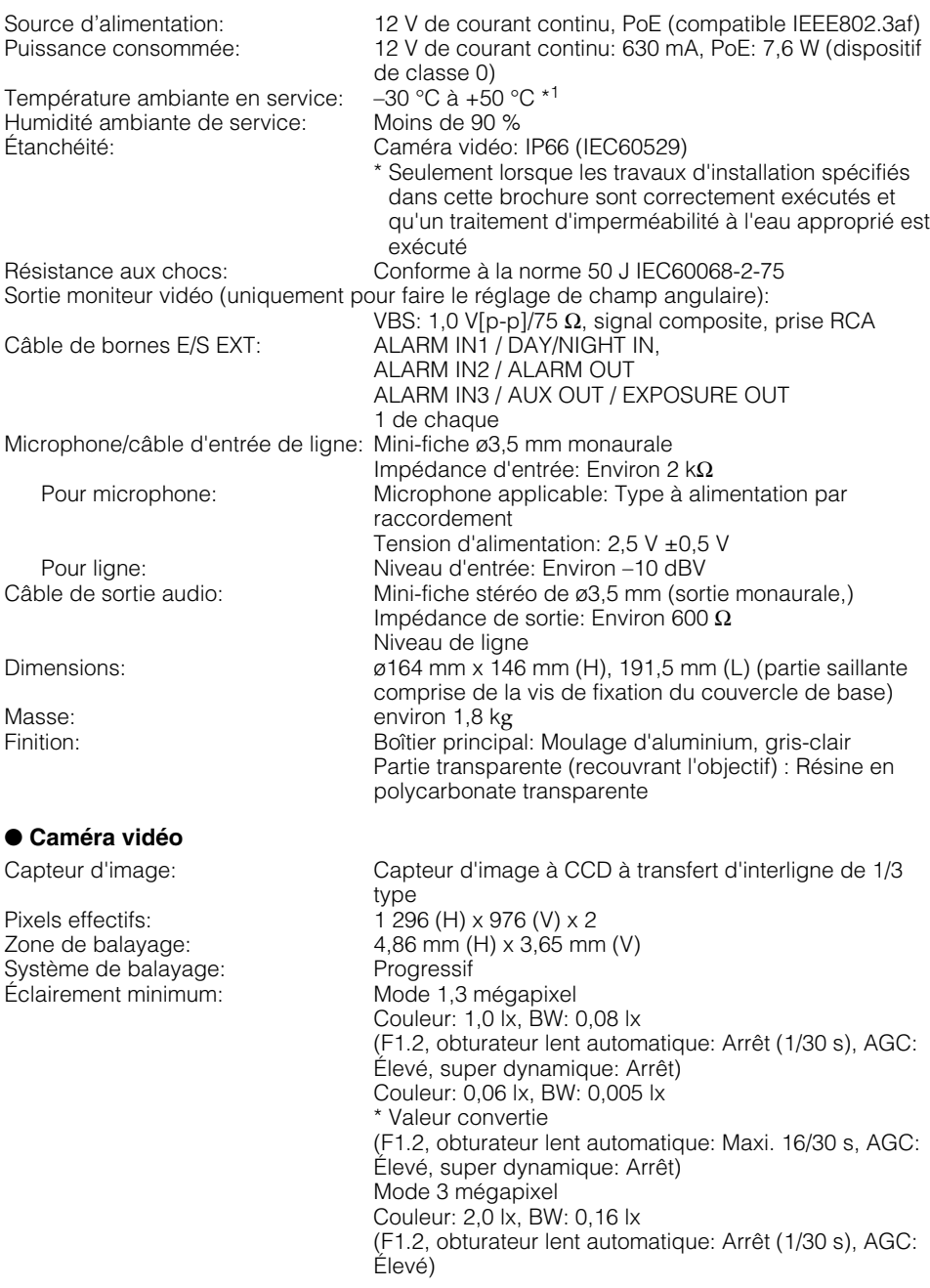

Gamme dynamique: 52 dB caract.

Contrôle automatique

Réglage de mode de contrôle

Balance des blancs: ATW1/ ATW2/ AWC Réduction de bruit numérique: Élevée/Faible Stabilisateur d'image: Analytique vidéo

Foyer arrière automatique:<br>Commande d'obiectif ALC: Monture d'objectif: Monture de type CS

## ● **Objectif**

Longueur focale: 2,8 mm - 8,0 mm Limites de mise au point: ∞ - 0,3 m

## ● **Réseau**

\* Valeur convertie (F1.2, obturateur lent automatique: Maxi. 16/30 s, AGC: Élevé) Super dynamique: Activé/Arrêt (seulement au mode 1,3 mégapixel) (Super dynamique: Activé, commande d'éclairage: Scène intérieure) de gain (AGC): Activé(Faible)/ Activé(Moyen)/ Activé(Élevée)/ Arrêt Extension noire adaptative: Activé/Arrêt (seulement au mode Super-Dynamic désactivé) de lumière: Scène intérieure/ Scène extérieure/ ELC (ELC: Uniquement au mode Super dynamique désactivé) Vitesse d'obturation: Off(1/30), 3/100, 2/100, 1/100, 1/250, 1/500, 1/1 000, 1/2 000, 1/4 000, 1/10 000 (seulement au mode Super-Dynamic désactivé) Obturateur lent automatique Arrêt, Maxi. 2/30 s, Maxi. 4/30 s, Maxi. 6/30 s, Maxi. 10/30 s, Maxi. 16/30 s Mode monochromatique: Activé/ Désactivé/ Auto 1(Normal)/ Auto 2 (éclairage IR)/ Auto 3(SCC)

Couleur: 0,12 lx, BW: 0,01 lx

Détection de visage  $\overline{A}$ Activé/Arrêt (avec le paramétrage de notification XML)<br>Zone de confidentialité:  $\overline{A}$ Activé/Arrêt (jusqu'à 8 zones disponibles) Zone de confidentialité: <br>Titre de caméra vidéo sur l'écran: Ausqu'à 16 caractères (caractères alphanu Jusqu'à 16 caractères (caractères alphanumériques, marques) Activé/Arrêt Alarme par VMD:  $\overline{A}$  Activé/Arrêt, 4 secteurs disponibles<br>
Foyer arrière automatique:  $\overline{A}$  AUTO/ PRESET/ FIX Commande par courant continu

Type: Objectif 2,8x à focale variable 1:1,2 (WIDE) - 1:1,8 (TELE) Angle de vue: Horizontal: 35,0 ° (TELE) - 100,0 ° (WIDE) Vertical: 26,2 ° (TELE) -73,4 ° (WIDE) Angle de réglage: Limites de balayage panoramique: ±170 ° Gamme de réglage d'inclinaison: ±75 ° Gamme de réglage d'azimut: ±100 °

Réseau: 10BASE-T/100BASE-TX, connecteur RJ45 Résolution: Mode 1.3 mégapixel H.264 [4:3]: 1 280 x 960/ SVGA (800 x 600)/ VGA (640 x 480)/ QVGA (320 x 240), maxi. 30 i/s [16:9]: 1 280 x 720/ 640 x 360/ 320 x 180, maxi. 30 i/s MPEG-4 [4:3]: VGA (640 x 480)/QVGA (320 x 240), maxi. 30 i/s

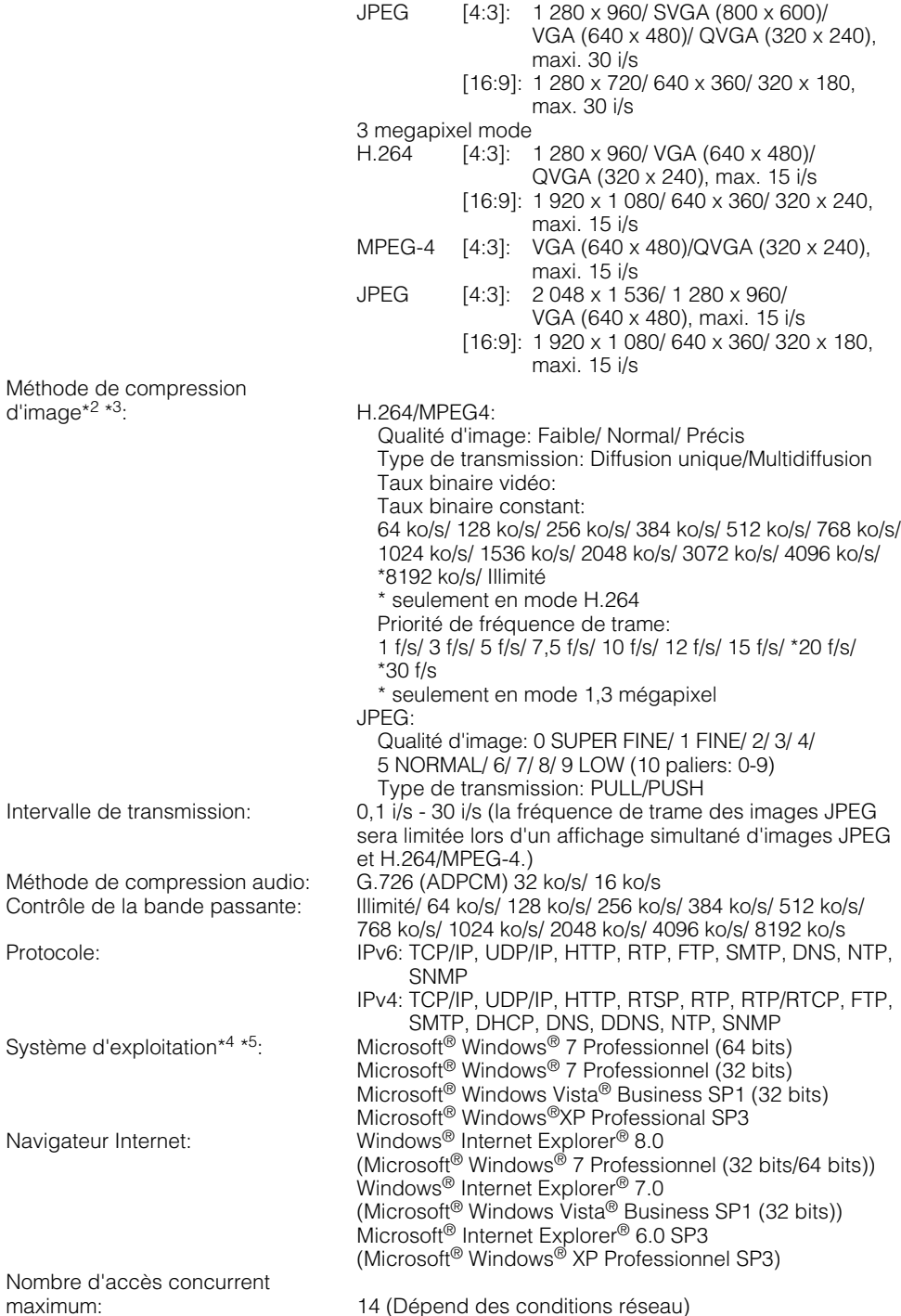

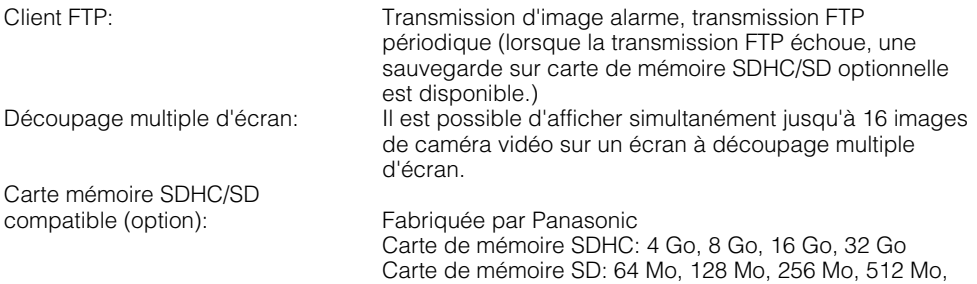

- 1 Go, 2 Go (excepté miniSD et microSD)
- \*1 Quand la caméra vidéo est installée et mise en service dans de basses températures qui sont en dessous de –10 °C, des images normales ne peuvent être obtenues immédiatement après la mise en route. Dans ce cas, il faut attendre environ 1 heure ou davantage. Dans ce cas, il faut attendre que la caméra vidéo se réchauffe (ceci prenant approximativement plus d'une heure) et faire le réglage après avoir remis sous tension.
- \*2 H.264 ou MPEG-4 peut être sélectionné.
- \*3 La transmission pour 2 flux peut être individuellement paramétrée dans la même méthode de compression.
- \*4 Se référer à "Notes on Windows Vista® / Windows® 7" (PDF) pour obtenir de plus amples informations à propos des conditions système pour un ordinateur personnel et les mesures de précaution à prendre lors de l'utilisation de Microsoft® Windows® 7 ou de Microsoft® Windows Vista®.
- \*5 En utilisant IPv6 pour la communication, utiliser Microsoft® Windows® 7 ou Microsoft® Windows Vista<sup>®</sup>

# **Accessoires standard**

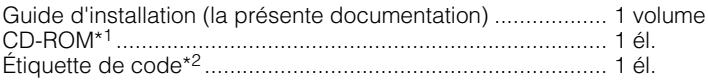

Les éléments suivants sont utilisés au cours des procédures d'installation.

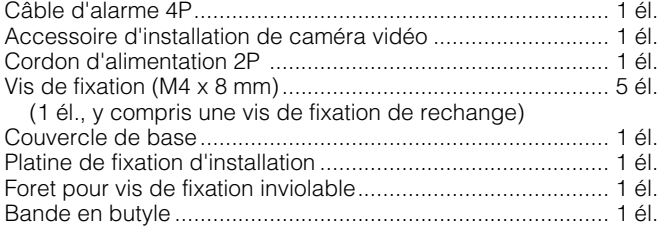

- \*1 Le CD-ROM contient le manuel d'utilisation (les fichiers PDF) et différentes sortes d'outils de programmes logiciels.
- \*2 Cette étiquette peut être requise pour la gestion réseau. Un administrateur de réseau doit conserver cette étiquette.

# **Accessoires optionnels**

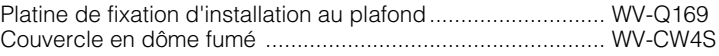

# **Avis aux utilisateurs concernant la collecte et l'élimination des piles et des appareils électriques et électroniques usagés**

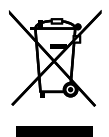

Apposé sur le produit lui-même, sur son emballage, ou figurant dans la documentation qui l'accompagne, ce pictogramme indique que les piles et appareils électriques et électroniques usagés doivent être séparés des ordures ménagères.

Afin de permettre le traitement, la valorisation et le recyclage adéquats des piles et des appareils usagés, veuillez les porter à l'un des points de collecte prévus, conformément à la législation nationale en vigueur ainsi qu'aux directives 2002/96/CE et 2006/66/CE. En éliminant piles et appareils usagés conformément à la réglementation en vigueur, vous contribuez à prévenir le gaspillage de ressources précieuses ainsi qu'à protéger la santé humaine et l'environnement contre les effets potentiellement nocifs d'une manipulation inappropriée des déchets.

Pour de plus amples renseignements sur la collecte et le recyclage des piles et appareils

usagés, veuillez vous renseigner auprès de votre mairie, du service municipal d'enlèvement des déchets ou du point de vente où vous avez acheté les articles concernés.

Le non-respect de la réglementation relative à l'élimination des déchets est passible d'une peine d'amende.

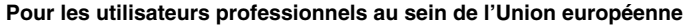

Si vous souhaitez vous défaire de pièces d'équipement électrique ou électronique, veuillez vous renseigner directement auprès de votre détaillant ou de votre fournisseur.

#### **[Information relative à l'élimination des déchets dans les pays extérieurs à l'Union européenne]**

Ce pictogramme n'est valide qu'à l'intérieur de l'Union européenne. Pour connaître la procédure applicable dans les pays hors Union Européenne, veuillez vous renseigner auprès des autorités locales compétentes ou de votre distributeur.

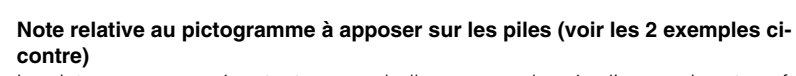

Le pictogramme représentant une poubelle sur roues barrée d'une croix est conforme à la réglementation. Si ce pictogramme est combiné avec un symbole chimique, il remplit également les exigences posées par la Directive relative au produit chimique concerné.

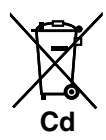

# **Panasonic Corporation**

http://panasonic.net

Importer's name and address to follow EU rules:

Panasonic Testing Centre Panasonic Marketing Europe GmbH Winsbergring 15, 22525 Hamburg F.R.Germany

© Panasonic System Networks Co., Ltd. 2010